# **Bedienungsanleitung**

# **Fahrtregler UFR-1230 V1.00**

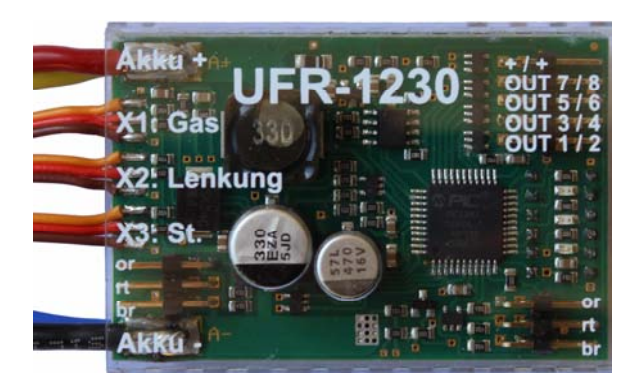

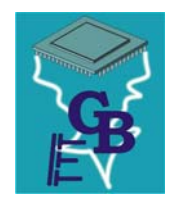

**BEIER-Electronic**  Winterbacher Str. 52/4, 73614 Schorndorf - Weiler Telefon 07181/46232, Telefax 07181/45732 eMail: modellbau@beier-electronic.de Internet:<http://www.beier-electronic.de/modellbau>

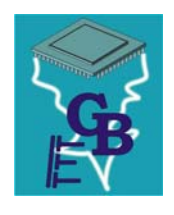

# <span id="page-1-0"></span>Inhaltsverzeichnis

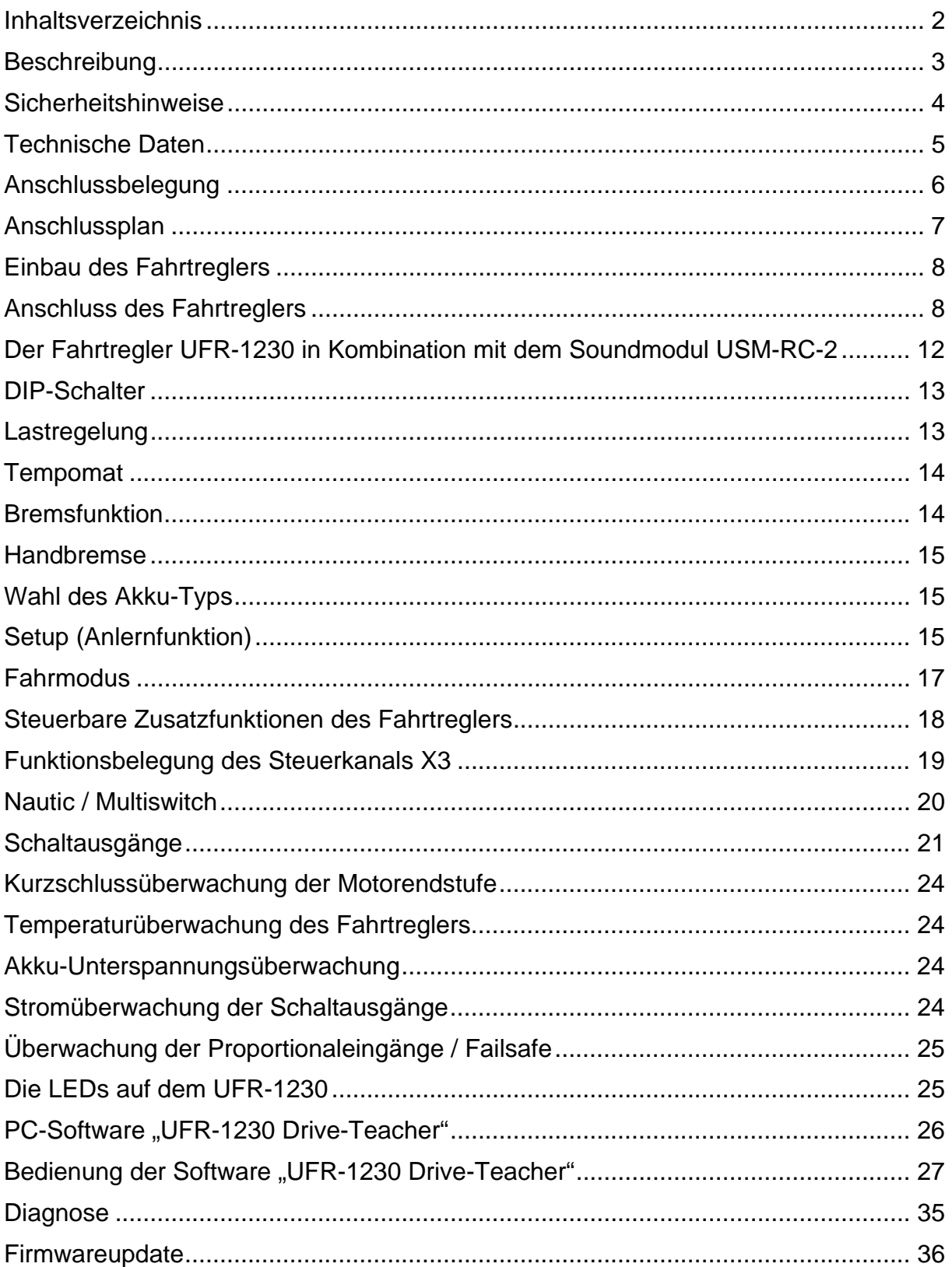

## <span id="page-2-0"></span>**Beschreibung**

Der Fahrtregler UFR-1230 wurde speziell für RC-Modellfahrzeuge entwickelt, um Gleichspannungs-Bürstenmotoren zu steuern.

An 8 Ausgänge kann die Beleuchtung des Modells direkt an den Fahrtregler angeschlossen und gesteuert werden.

Der Fahrtregler verfügt über folgende Merkmale:

- Versorgungsspannung: 6 18 V
- max. Motorstrom 30 A (kurzzeitig 60 A)
- PWM Taktfrequenz 20 oder 40 KHz
- 8 Schalt-Ausgänge für die Beleuchtung (z.B. Bremslicht, Rückfahrlicht, Standlicht, Abblendlicht, Blinker, Kurvenlichter)
- BEC mit 5,2 V, 3 A Dauerstrom (kurzschlussfest)
- 3 Proportionaleingänge (Gaskanal, Lenkung, Steuerkanal)
- 2 Proportionalausgänge (Ausgang für Soundmodul, Lenkservo)
- Failsafe bei Empfangsstörungen (Motorstopp)
- Anlaufschutz beim Einschalten
- Ausgang für IR-Diode für ein Lichtmodul im Anhänger/Auflieger
- Akku-Spannungsüberwachung
- Temperaturüberwachung
- Kurzschlussschutz Motorendstufe
- Optionen über DIP-Schalter wählbar:
	- o Lastregelung ein / aus
	- o Tempomat ein / aus
	- o Bremsfunktion ein / aus
	- o Handbremsfunktion ein / aus
	- o Wahl des Akku-Types: LiPo / sonstiger Typ
	- o Anlernfunktion (Setup) für Gaskanal ein/aus
- Zusätzliche Funktionen über optional erhältliches Datenkabel [K-USB-2](http://www.beier-electronic.de/modellbau/produkte/k-usb-2/k-usb-2.php) und der PC-Software "Drive-Teacher":
	- o Firmwareupdate
	- o Diagnose
	- o Kanalinvertiertung
	- o Abschaltung der Unterspannungsüberwachung
	- o Reduzierung der Rückfahrgeschwindigkeit auf 50 %
	- o Wahl der PWM-Taktfrequenz 20 oder 40 kHz (für Glockenankermotoren)
	- o Einstellung der Lastregelung
	- o Aktivierung / Einstellung der Masseträgheit
	- o Aktivierung / Einstellung der Lenkträgheit
	- o Einstellung der Handbremsenhärte
	- o Einstellung der Gaskurve
	- o Konfiguration der Schalt-Ausgänge (Ausgangstypen, Helligkeiten, Xenon-Effekte, usw.)
	- o Konfiguration des Lichtschalters (schaltbar über Steuerkanal)
	- o Konfiguration des Steuerkanals
- o Konfiguration von Nautic / Multiswitch
- o Konfiguration der Servoausgänge des Lichtmoduls [SM-IR-16-2](http://www.beier-electronic.de/modellbau/produkte/sm-ir-16-2/sm-ir-16-2.php)

## <span id="page-3-0"></span>Sicherheitshinweise

- Diese Bedienungsanleitung vor Beginn der Inbetriebnahme sorgfältig durchlesen und für einen zukünftigen Gebrauch gut aufbewahren!
- Die integrierten Schaltkreise auf dem Fahrtregler sind empfindlich gegen elektrostatische Aufladung. Berühren Sie daher diese Bauteile nicht, bevor Sie sich "entladen" haben (z.B. durch einen Griff an einen Heizkörper oder ein anderes geerdetes Gerät).
- Durch ungünstige Platzierung bzw. Verdrahtung des Fahrtreglers im Modell, kann es unter Umständen zu einer Einschränkung der Reichweite des Senders (hauptsächlich bei 35/40 MHz Sendern) kommen.
- Der Fahrtregler darf nur mit denen, in den technischen Daten angegebenen, Versorgungsspannungen betrieben werden.
- Verdrahtungen dürfen nur im spannungslosen Zustand durchgeführt werden.
- Für Kinder unter 14 Jahren ist die Inbetriebnahme des Fahrtreglers nicht geeignet.

# <span id="page-4-0"></span>Technische Daten

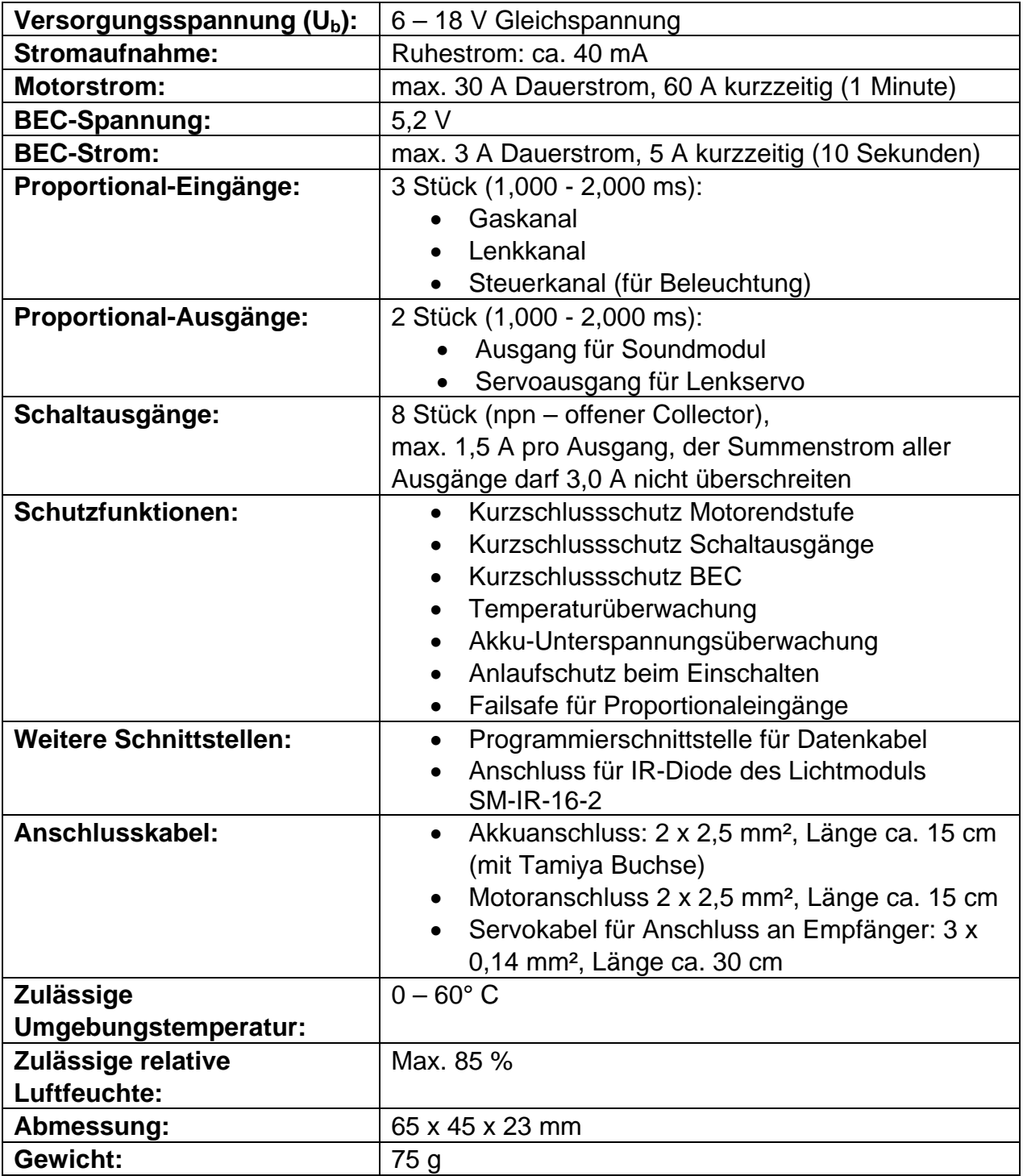

## <span id="page-5-0"></span>Anschlussbelegung

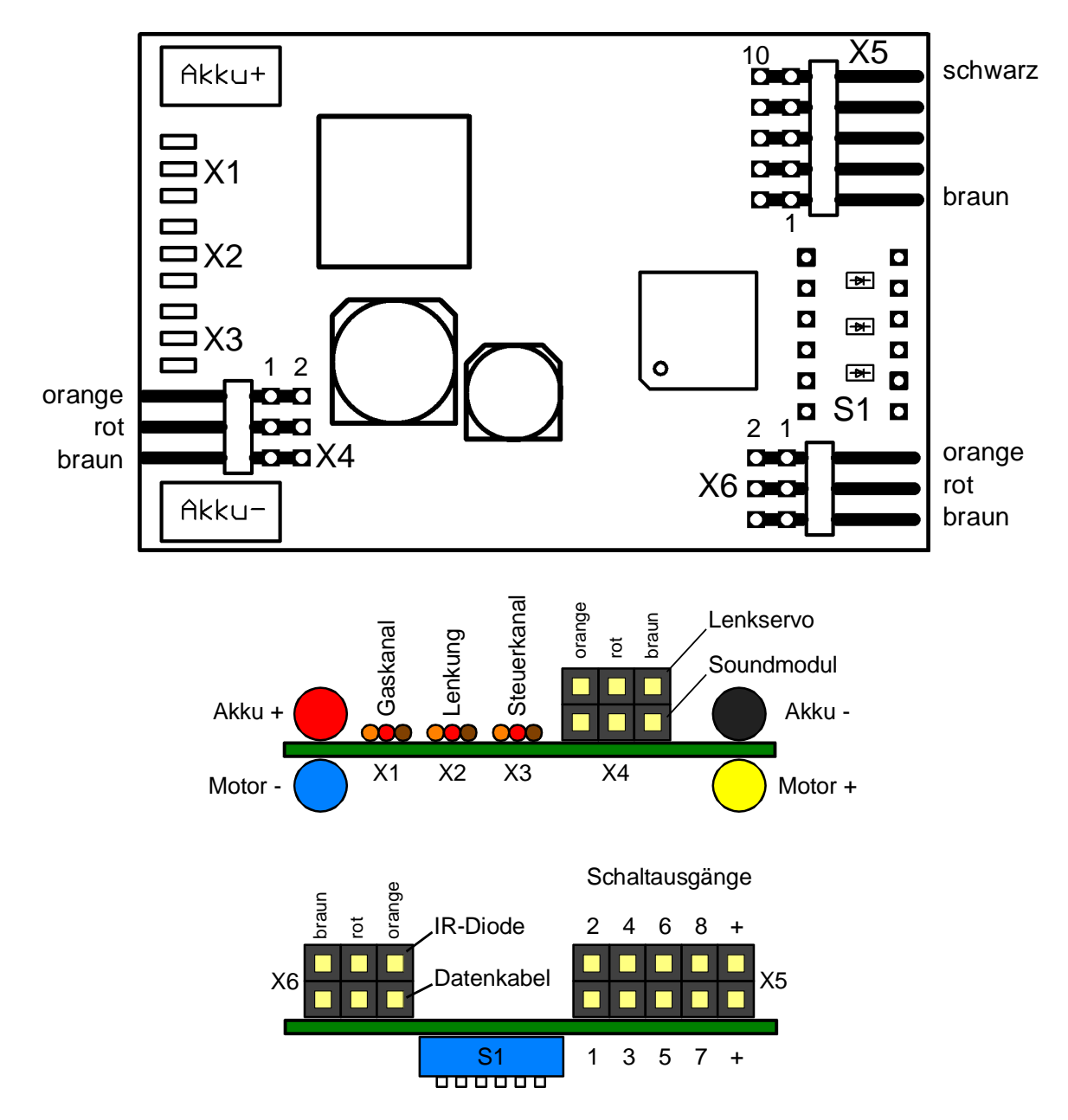

## Anschlüsse auf dem Fahrtregler:

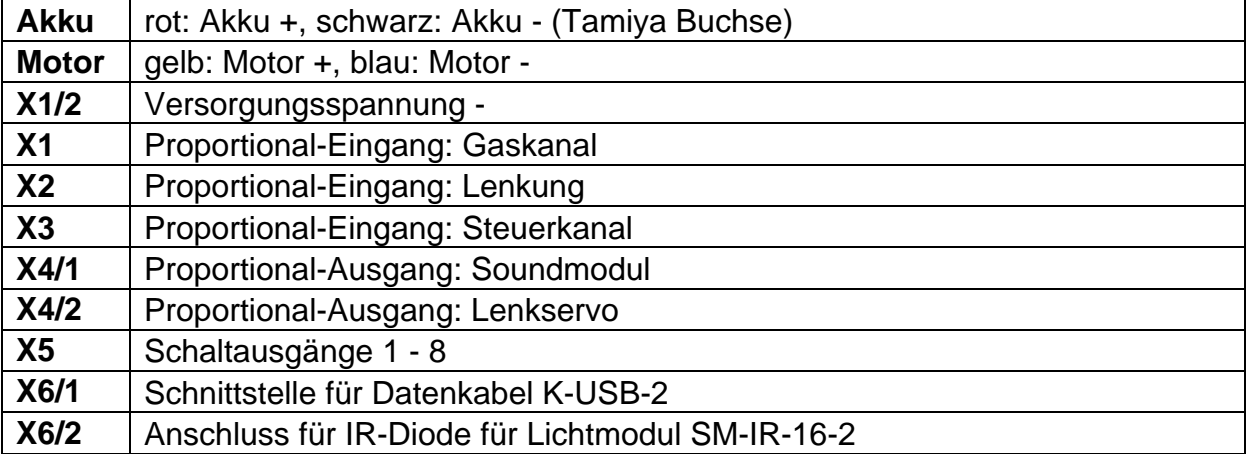

<span id="page-6-0"></span>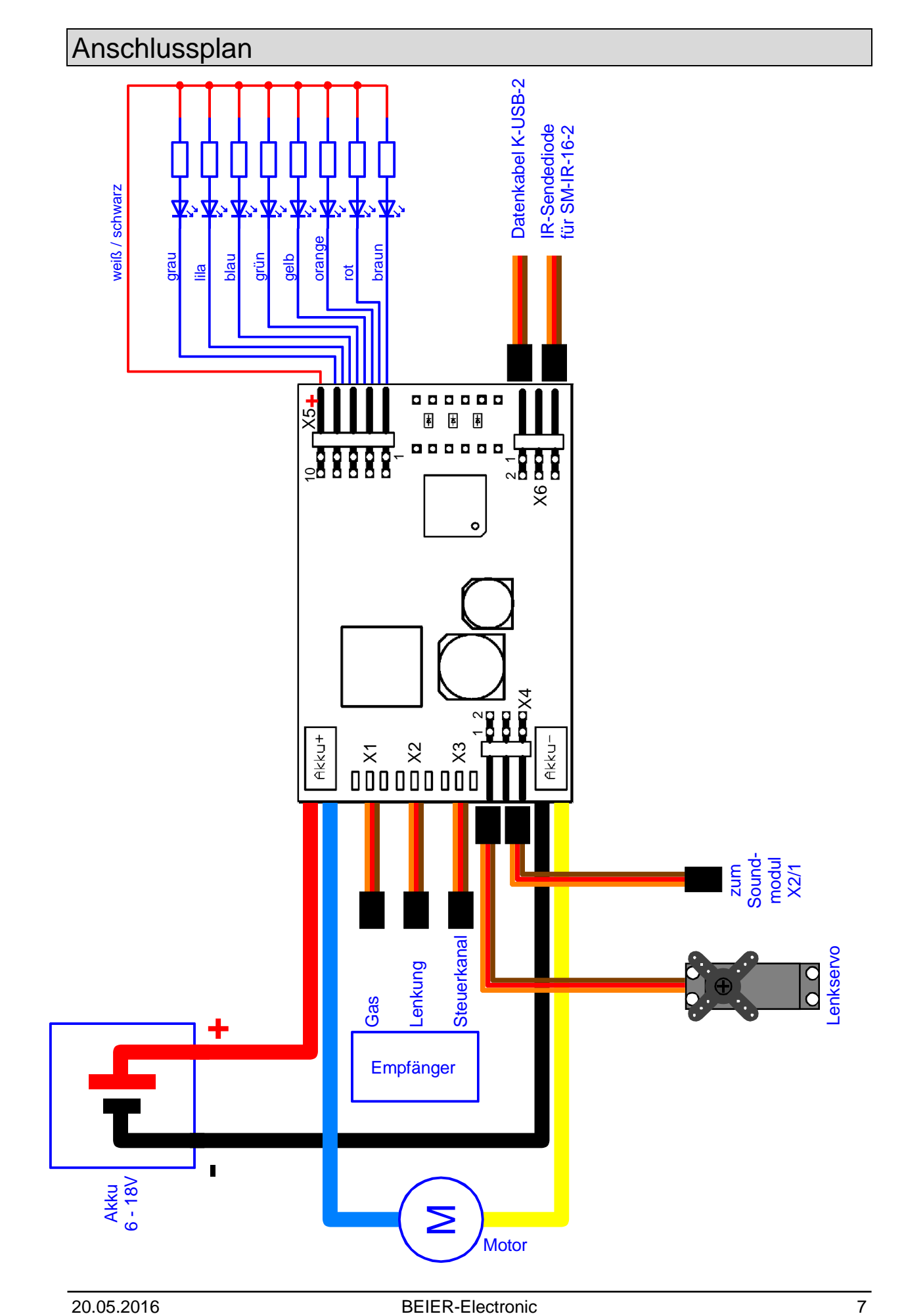

## <span id="page-7-0"></span>Einbau des Fahrtreglers

Um den Fahrtregler sicher in dem Modell zu befestigen, bietet sich z.B. selbstklebendes Klettband an, welches auf die Abdeckung des Fahrtreglers geklebt werden kann. Achten Sie bei dem Einbau des Moduls darauf, dass keine Bauteile oder Leiterbahnen der Platine irgendwelche Metallteile berühren! Dies kann zu Kurzschlüssen führen, die den Fahrtregler zerstören können.

## <span id="page-7-1"></span>Anschluss des Fahrtreglers

## **Führen Sie alle Anschlussarbeiten immer nur bei abgeschalteter Versorgungsspannung durch!**

## **Anschluss der Versorgungsspannung (Akku):**

Der Fahrtregler ist für eine Gleichspannung von 6 – 18 V ausgelegt. Das dicke rote Kabel wird mit dem Pluspol des Akkus verbunden, das dicke schwarze Kabel mit dem Minuspol des Akkus.

Der Fahrtregler wird mit einer Tamiya-Buchse ausgeliefert, die ein einfaches Einstecken an einen Akku mit Tamiya-Stecker ermöglicht.

**Es muss unbedingt auf die korrekte Polung der Versorgungsspannung geachtet werde! Eine Verpolung zerstört den Fahrtregler sofort!** 

## **Anschluss des Motors:**

Das dicke gelbe Kabel wird an den Pluspol des Motors angeschlossen. Das dicke blaue Kabel wird an den Minuspol des Motors angeschlossen.

Sollte die Fahrtrichtung im Modell später nicht stimmen (also vorwärts und rückwärts sind vertauscht), dann können die Anschlüsse am Motor einfach vertauscht werden.

## **Anschluss an den Empfänger (X1, X2 und X3):**

An den Fahrtregler UFR-1230 sind 3 Servokabel (X1 - X3) angelötet. Diese 3 Kabel werden in den RC-Empfänger gesteckt:

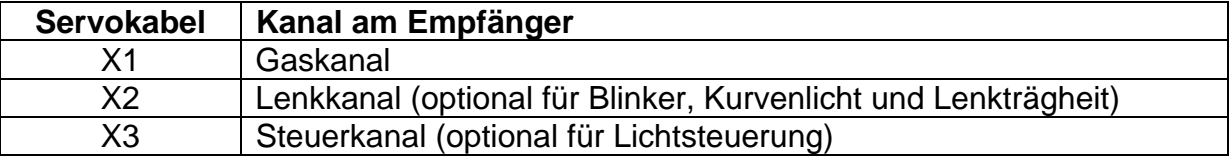

Der Gaskanal X1 muss unbedingt am Empfänger angeschlossen werden. Hierdurch wird die Geschwindigkeit des Fahrtreglers gesteuert.

Der Lenkkanal X2 muss nur dann an den Empfänger angeschlossen werden, wenn eine der folgenden Funktionen verwendet werden sollen:

- Blinkerabschaltung über die Lenkung
- Automatisches Blinken beim Lenken
- **•** Lenkträgheit
- Weiterleitung des Lenksignals zu Anhänger/Auflieger über IR-Signal

Der Steuerkanal X3 muss nur an den Empfänger angeschlossen werden, wenn die Lichtfunktionen (z.B. Standlicht, Abblendlicht, Fernlicht, Nebelscheinwerfer, usw.) verwendet werden sollen, oder die Bremsfunktion über den DIP-Schalter 3 aktiviert ist (um die Fahrtrichtung zu wählen).

Der Fahrtregler verfügt über eine BEC-Spannungsversorgung für den Empfänger (nur über X1), somit ist kein extra Empfängerakku notwendig.

Soll die BEC-Spannung des UFR-1230 nicht verwendet werden, muss das rote Kabel vom Servokabel X1 und das rote Kabel des Servopatchkabels für den Soundmodulanschluss X4/1 getrennt werden!

## **Anschluss an ein Soundmodul (X4/1)**

Der UFR-1230 bietet einen speziellen Proportionalausgang für ein Soundmodul (z.B. [USM-RC-2\)](http://www.beier-electronic.de/modellbau/produkte/usm-rc-2/usm-rc-2.php). Dieser Ausgang X4/1 (unten) wird mit einem Servopatchkabel direkt mit dem Gaskanal-Eingang (Prop #1, X2/1 am USM-RC-2) verbunden. Siehe auch Seite [12](#page-11-0).

## **Anschluss des Lenkservos (X4/2)**

Wenn die Funktion der optionalen Lenkträgheit des UFR-1230 verwendet werden soll, muss das Lenkservo an der Stiftleiste X4/2 (oben) angeschlossen werden.

Zum Aktivieren der Lenkträgheit wird die PC-Software Drive-Teacher und das Datenkabel [K-USB-2](http://www.beier-electronic.de/modellbau/produkte/k-usb-2/k-usb-2.php) benötigt!

Wird die Lenkträgheit nicht verwendet, kann das Lenkservo auch direkt am Empfänger angeschlossen werden.

## **Anschluss der Schaltausgänge (X5):**

Die 8 Ausgänge des Fahrtreglers sind auf der Stiftleiste X5 herausgeführt.

Für den Anschluss der Ausgänge empfehlen wir das mitgelieferte, aufsteckbare Flachbandkabel zu verwenden. Natürlich können auch andere Kabel/Stecker an die Stiftleiste X5 angeschlossen werden. Zum Anschluss der Schaltausgänge sollte ein Kabelquerschnitt von 0,14mm² - 0,5mm² verwendet werden.

Der Fahrtregler schaltet bei allen Ausgängen immer den Minuspol an die angeschlossene Last. Der Pluspol ist also immer fest an der Last angeschlossen (siehe Anschlussplan Seite [7\)](#page-6-0).

Der gemeinsame Pluspol für alle Ausgänge ist ebenfalls an der Stiftleiste (Pin 9 und 10) herausgeführt. Es ist ebenfalls möglich die Last direkt an den Pluspol des Akkus anzuschließen.

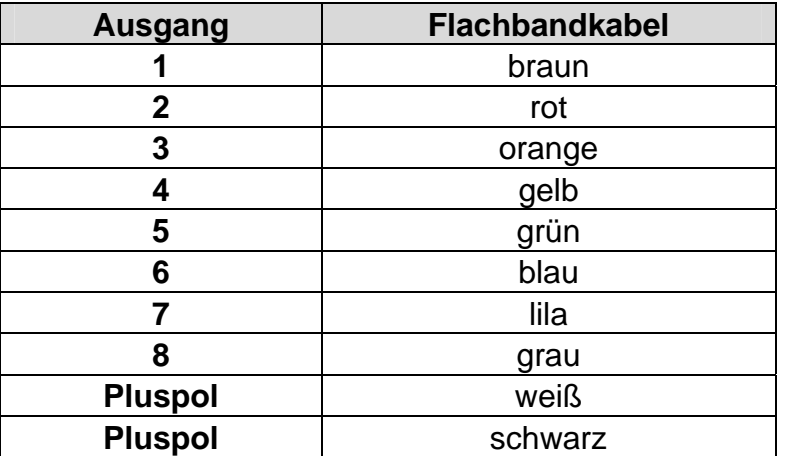

## **Belegung des Flachbandkabels:**

Beim Aufstecken des Flachbandkabels muss das äußere schwarze Kabel nach oben (Platinenrand) zeigen.

Die geschaltete Spannung an den Ausgängen (bei 100 % eingestellter Helligkeit) ist immer so hoch, wie die Versorgungsspannung des Fahrtreglers.

Sollen LEDs angeschlossen werden, werden immer Vorwiderstände benötigt. Außerdem muss bei LEDs auf die richtige Polarität geachtet werden. Die benötigten Vorwiderstände für die LEDs hängen von den LED-Farben und dem LED-Strom ab.

Ein Elektroniker kann sich nun sicherlich den idealen Wert für seine LEDs selber berechnen, für alle anderen, hier eine kleine Tabelle von Vorwiderständen für Standard-LEDs (Strom ca. 15 mA) als groben Anhaltspunkt:

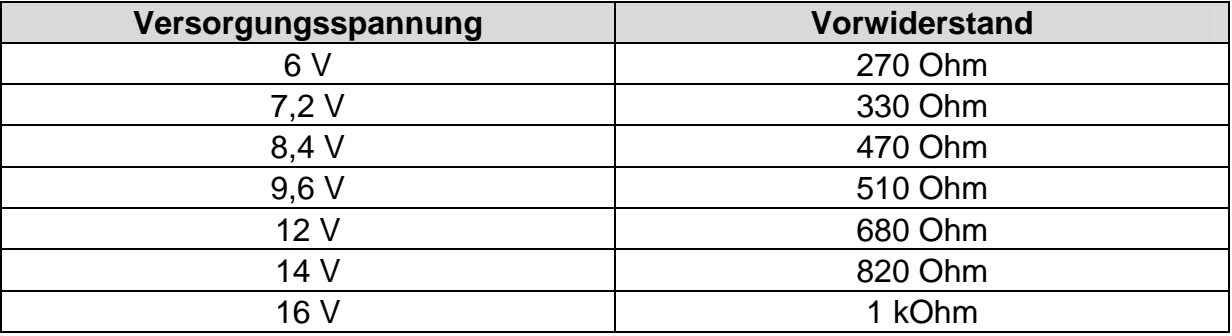

Im Internet gibt es ebenfalls LED-Vorwiderstandrechner (z.B. [www.leds.de/widerstandsrechner\)](http://www.leds.de/widerstandsrechner/), um den idealen Widerstandswert einfach und schnell auszurechnen.

Sollen an einen Ausgang mehrere LEDs (z.B. Blinker vorne und hinten) angeschlossen werden, ist es besser für jede LED einen eigenen Vorwiderstand zu verwenden, also möglichst keine Reihenschaltungen der LEDs machen.

## **Allgemeine Hinweise zu der Verdrahtung im Modell:**

Für den Anschluss der Versorgungsspannung sollten Kabel mit einem Querschnitt von mindestens 2,5 mm² verwendet werden. Für alle anderen Anschlüsse reichen auch dünnere Kabel mit z.B. 0,25 mm².

Die Motoren im Modell sind leider oft recht starke Störquellen, die bei schlechter oder nicht vorhandener Entstörung unter Umständen den Fahrtregler oder andere Elektronik im Modell stören können. Daher sollten alle Motoren unbedingt entstört werden!

Wichtig ist, auf eine möglichst "saubere" Leitungsverlegung zu achten, d.h. kurze Kabel zu benutzen und keine unnötigen Schleifen zu verlegen. Das Kabel für die Versorgungsspannung des Fahrtreglers sollte möglichst direkt an den Fahrakku angeschlossen werden.

Auch die räumlich getrennte Verlegung störender Kabel (z.B. Motorkabel) kann schon eine deutliche Verbesserung mit sich bringen.

## **Anschluss einer IR-Sendediode für das Lichtmodul SM-IR-16-2 (X6/1)**

An der Stiftleiste X6/1 (unten) kann die IR-Sendediode für das Lichtmodul [SM-IR-16-2](http://www.beier-electronic.de/modellbau/produkte/sm-ir-16-2/sm-ir-16-2.php) angeschlossen werden.

Der Fahrtregler überträgt dann seine 8 Ausgänge 1:1 auch zu den Ausgängen 1 - 8 des Lichtmoduls, sodass diese Lichter auch im Anhänger/Auflieger genutzt werden können. Die Ausgänge 9 - 12 am SM-IR-16-2 können auch geschaltet werden. ebenso die Lichtfunktionen (Rundumlicht, Blitzer und Lauflicht) an den Ausgängen 13  $-16.$ 

Die beiden Servoausgänge das SM-IR-16-2 können entweder über die Lenkung (für lenkbare Achsen am Auflieger) gesteuert werden oder aber auf festgelegte Positionen gesteuert werden.

Wird der UFR-1230 in Kombination mit einem Soundmodul [USM-RC-2](http://www.beier-electronic.de/modellbau/produkte/usm-rc-2/usm-rc-2.php) verwendet, muss jedoch entschieden werden, ob die IR-Diode für das Lichtmodul lieber am Fahrtregler oder am Soundmodul angeschlossen werden soll.

## **Anschluss des Datenkabels K-USB-2 (X6/2)**

An der Stiftleiste X6/2 (oben) wird das Datenkabel [K-USB-2](http://www.beier-electronic.de/modellbau/produkte/k-usb-2/k-usb-2.php) angeschlossen.

Das Datenkabel wird für folgende Funktionen benötigt:

- Übertragung der Konfiguration zum Fahrtregler
- Auslesen der Konfiguration des Fahrtreglers
- Durchführen einer Diagnose
- Firmwareupdate

## <span id="page-11-0"></span>Der Fahrtregler UFR-1230 in Kombination mit dem Soundmodul USM-RC-2

Wird der Fahrtregler UFR-1230 mit dem Soundmodul [USM-RC-2](http://www.beier-electronic.de/modellbau/produkte/usm-rc-2/usm-rc-2.php) verwendet, wird der Gaskanal vom Empfänger nicht (wie sonst beim üblich) am Soundmodul angeschlossen, sondern am Fahrtregler X1. Das Soundmodul erhält die Geschwindigkeitsinformation über den speziellen Proportionalausgang X4/1 des UFR-1230. Dieser Ausgang X4/1 (unten) wird mit einem Servopatchkabel direkt mit dem Gaskanal-Eingang (Prop #1, X2/1 am USM-RC-2) verbunden.

Dies hat den Vorteil, dass das Soundmodul immer die tatsächliche Geschwindigkeit direkt vom Fahrtregler übermittelt bekommt. Dies gilt auch, wenn der Tempomat oder die Lastregelung aktiviert ist. Somit kann im Soundmodul im Digitalbetrieb verwendet werden und der Mixbetrieb ist nicht notwendig.

Auch wenn die Bremsfunktion beim UFR-1230 verwendet wird, darf jedoch die Option "Fahrtregler hat eine Bremsfunktion" im Sound-Teacher nicht aktiviert werden!

Da die Auswertung von Fahrtrichtung und Bremsen im UFR-1230 besser sind, empfiehlt es sich, diese beiden Ausgänge eventuell an das Soundmodul zu übertragen. Dazu können diese beiden Ausgänge des UFR-1230 direkt an zwei der Schalteingänge X1/4 - X1/7 angeschlossen werden. Diese beiden Schalteingänge werden dann im Sound-Teacher mit den Funktionen "Rückwärtsfahrt" und "Bremslicht" belegt.

## <span id="page-12-0"></span>DIP-Schalter

Über die DIP-Schalter können verschiedene Grundeinstellungen des Fahrtreglers vorgenommen werden:

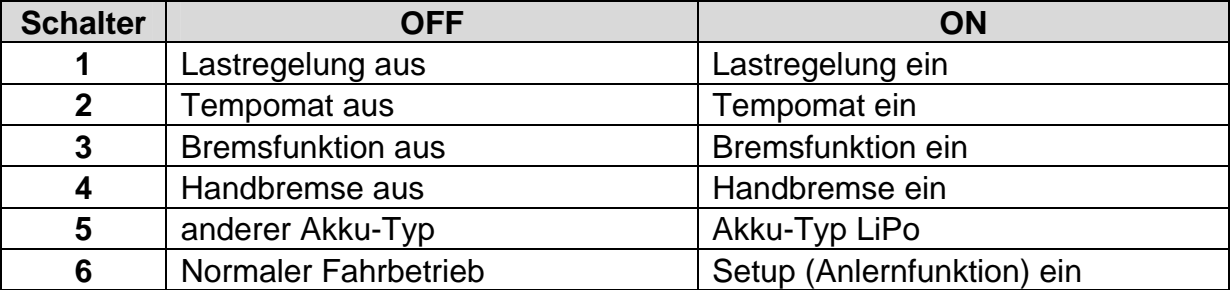

Die DIP-Schalter können auch während dem Betrieb umgestellt werden. Ausnahme ist jedoch der DIP-Schalter 5. Dieser wird nur beim Einschalten des UFR-1230 ausgewertet.

## <span id="page-12-1"></span>**Lastregelung**

Der UFR-1230 verfügt über eine zuschaltbare Lastregelung (**DIP-Schalter 1**). Dies bedeutet, der Fahrtregler ermittelt die tatsächliche, aktuelle Fahrgeschwindigkeit des Modells und erkennt, wenn die Geschwindigkeit aufgrund äußerer Einflüsse, von der Stellung des Gaskanals abweicht.

Fährt das Modell z.B. zuerst auf ebener Strecke und dann einen Anstieg hinauf, wird das Fahrzeug am Berg normalerweise langsamer und mehr Gas muss gegeben werden, um die Geschwindigkeit zu halten. Dieser Effekt steuert der Fahrtregler nun intern ganz von alleine. Dasselbe gilt auch für die Bergabfahrt.

Besonders deutlich wird der Lastregelungseffekt bei langsamen - mittleren Fahrgeschwindigkeiten. Bei ganz langsamer Geschwindigkeit, kommt die Lastregelung prinzipbedingt allerdings an ihre Grenze und funktioniert dann nicht sehr gut.

Wie stark/schnell die Lastregelung wirken soll, kann über den Drive-Teacher eingestellt werden.

Die Lastregelung funktioniert leider nicht mit jedem Motor gleich gut. Daher ist dies zunächst auch erst mal eine "experimentelle Funktion" und wir können keine perfekte Funktion bei allen Motortypen garantieren.

## <span id="page-13-0"></span>Tempomat

Wird der **DIP-Schalter 2** auf ON gestellt, wird die Tempomatfunktion des UFR-1230 aktiviert.

Bei aktiviertem Tempomat steuert der Gasknüppel nicht mehr direkt die Geschwindigkeit des Modells, sondern lediglich eine Änderung der Geschwindigkeit. Befindet sich der Gasknüppel in der Neutralstellung, hält das Modell die aktuelle Geschwindigkeit bei.

Wird während der Vorwärtsfahrt der Gasknüppel nach vorne gedrückt, wird die aktuelle Geschwindigkeit weiter erhöht. Zieht man den Gasknüppel nach hinten, wird die Geschwindigkeit bis zum Stand verringert.

Bei der Rückwärtsfahrt verhält es sich ähnlich (nur andersrum). Das Modell beschleunigt mehr, wenn der Gasknüppel weiter nach hinten gezogen wird. Zum Verzögern (Bremsen) wird der Gasknüppel nach vorne gedrückt.

Je weiter der Gasknüppel von der Neutralstellung wegbewegt wird, umso stärker wird beschleunigt, bzw. verzögert.

Bei aktivierter Bremsfunktion (DIP-Schalter 3) muss jedoch auch beim Rückwärtsfahren der Gasknüppel zum Beschleunigen nach vorne bewegt werden. Der Rückwärtsgang wird in diesem Fall über den Steuereingang X3 eingelegt.

## <span id="page-13-1"></span>Bremsfunktion

Steht der **DIP-Schalter 3** auf ON, ist die Bremsfunktion des UFR-1230 aktiviert. In diesem Fall kann das Fahrzeug (z.B. an einem Abhang) aktiv gebremst werden.

Gebremst wird immer, wenn der Gasknüppel nach hinten gezogen wird. Je mehr der Gasknüppel nach hinten gezogen wird, um so stärker wird gebremst.

Soll das Modell rückwärts fahren, muss die Fahrtrichtung über den Steuerkanal X3 geändert werden. Ist der Rückwärtsgang eingelegt, muss zum Rückwärtsfahren bzw. Beschleunigen der Gasknüppel nach vorne bewegt werden.

## <span id="page-14-0"></span>**Handbremse**

Mit dem **DIP-Schalter 4** kann die Handbremsfunktion des UFR-1230 aktiviert werden.

Bei aktiver Handbremse wird das Modell durch die EMK-Motorbremse gebremst und gegen ein Wegrollen gesichert. Beim Gasgeben löst sich die Handbremse automatisch. In Drive-Teacher kann gewählt werden, ob die Handbremse erst einsetzt wenn das Modell steht, oder schon beim Ausrollen (also wenn kein Gas mehr gegeben wird, das Modell aber noch rollt) einsetzt.

Die EMK-Bremse ist jedoch nicht so wirkungsvoll wie eine richtige mechanische Bremse. Bei einem stärkeren Abhang kann das Modell trotzdem noch wegrollen.

## <span id="page-14-1"></span>Wahl des Akku-Typs

Über den **DIP-Schalter 5** kann der verwendete Akku-Typ eingestellt werden.

Wird ein LiPo-Akku an den UFR-1230 angeschlossen, muss der DIP-Schalter 5 auf ON gestellt werden. Bei allen anderen Akku-Typen stellt man den DIP-Schalter auf OFF.

Die richtige Einstellung des Akku-Types ist für eine korrekte Unterspannungsüberwachung (siehe Seite [24](#page-23-2)) sehr wichtig.

## <span id="page-14-2"></span>Setup (Anlernfunktion)

Über die Anlernfunktion können einige wichtige Parameter der RC-Anlage vom Fahrtregler angelernt werden:

- Neutralstellung Gaskanal
- Neutralstellung Lenkkanal
- Neutralstellung Steuerkanal
- Maximalstellung Gaskanal
- Minimalstellung Gaskanal

Der Fahrtregler wird mit voreingestellten Standardwerten, Neutralstellung (1,5 ms), Minimalstellung (1,0 ms) und Maximalstellung (2,0 ms), ausgeliefert.

Es ist jedoch empfehlenswert den Fahrtregler einmalig, bei der ersten Inbetriebnahme an den Sender, anzulernen. Der Motor wird hierbei nicht angesteuert (außer für Quittierungspiepser in den Schritten 4, 5 und 6).

- 1. Gaskanal X1, Lenkkanal X2 und Steuerkanal X3 an den Empfänger anschließen.
- 2. Alle Kanäle in Neutralstellung bringen und den Sender einschalten.

## 3. **DIP-Schalter 6** auf **ON** stellen.

- 4. Versorgungsspannung an Fahrtregler anlegen  $\rightarrow$  grüne LED blinkt schnell. Liegt ein korrektes Signal am Gaskanal X1 an, wird die Neutralstellung des Gasknüppels nun gespeichert. Sollte hier die rote LED leuchten, empfängt der Fahrtregler kein korrektes Signal am Gaskanal X1.
- 5. Nun den Gasknüppel kurz ganz auf Vollgas vorwärts bringen, dann wieder in Neutralposition  $\rightarrow$  blaue LED blinkt 2 mal und leuchtet dann dauerhaft.
- 6. Jetzt innerhalb von 10 Sekunden den Gasknüppel auf Vollgas rückwärts bringen, dann wieder in Neutralposition  $\rightarrow$  blaue LED blinkt 3 mal und geht dann aus, die grüne LED leuchtet nun dauerhaft.
- 7. Damit ist der Setup-Prozess abgeschlossen. **Den DIP-Schalter 6 jetzt wieder auf OFF stellen.**

## <span id="page-16-0"></span>Fahrmodus

Durch die Kombination von Tempomat und Bremsfunktion, ergeben sich insgesamt 4 mögliche Fahrmodi.

Je nach Fahrmodus verhält sich der Knüppel des Gaskanals anders. Hier nun eine Übersicht:

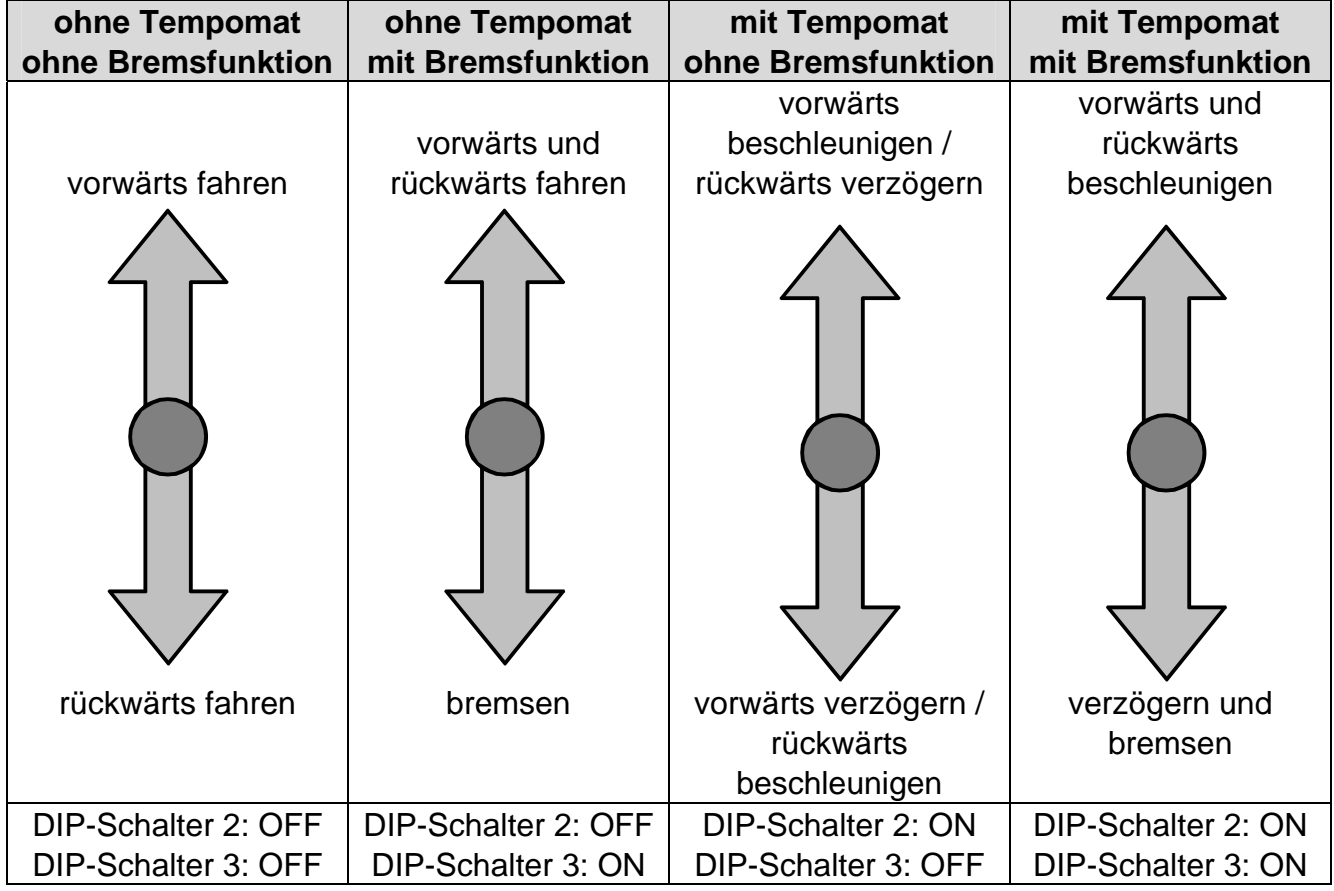

Bei aktivierter Bremsfunktion (DIP-Schalter 3 ON) muss die Fahrtrichtung über den Steuerkanal X3 gewählt werden.

# <span id="page-17-0"></span>Steuerbare Zusatzfunktionen des Fahrtreglers

Folgende Zusatzfunktionen können über den Steuerkanal X3 gesteuert werden:

- Ausgänge 1 8 statisch ansteuern
- Blinker links
- Blinker rechts
- Warnblinker
- $\bullet$  Lichtschalter  $+$
- Lichtschalter -
- Fahrtrichtungswechsel
- SM-IR-16-2: Servo 1 Position #1
- SM-IR-16-2: Servo 1 Position #2
- $\bullet$  SM-IR-16-2: Servo 2 Position #1
- SM-IR-16-2: Servo 2 Position #2
- $\bullet$  SM-IR-16-2: Ausgang 9
- SM-IR-16-2: Ausgang 10
- SM-IR-16-2: Ausgang 11
- SM-IR-16-2: Ausgang 12
- SM-IR-16-2: Rundumlicht
- SM-IR-16-2: Blitzer
- SM-IR-16-2: Lauflicht

Über einen normalen Proportionalkanal können jedoch max. nur 8 Funktionen gesteuert werden (siehe Seite [30\)](#page-29-0).

Sollen viele Zusatzfunktionen gesteuert werden, empfiehlt es sich einen Sender mit Nautic-/Multiswitchmodul zu verwenden.

Bei den Funktionen "Ausgänge 1 - 8" werden die Ausgänge immer statisch eingeschaltet, egal welcher Ausgangs-Typ dem Ausgang zugeordnet wurde. Daher dürfen z.B. die Blinkerausgänge nicht über die Ausgangs-Nummer aktiviert werden, sonder über die Funktionen "Blinker links" und "Blinker rechts".

Die Ausgänge 9 - 12 des Lichtmoduls **SM-IR-16-2** können nicht speziell konfiguriert oder in der Helligkeit verändert werden. Diese werden immer zu 100 % statisch geschaltet.

# <span id="page-18-0"></span>Funktionsbelegung des Steuerkanals X3

Mit dem Steuerkanal X3 werden die Lichter und sonstige Funktionen (siehe Seite [18\)](#page-17-0) an den Schaltausgängen gesteuert. Bei aktivierter Option "Bremsfunktion" (DIP-Schalter 3) muss über den Steuerkanal auch die Fahrtrichtung gewählt werden.

Hierzu ist der Kanal in die 5 "Bereiche" A, B, N, C und D unterteilt. Diese Bereiche stellen die möglichen Positionen eines Steuerknüppels dar.

Der Bereich N ist der Neutralbereich, also die Mittelstellung des Steuerknüppels. Hier findet keine Aktion statt.

Der Bereich A ist ganz links, der Bereich D ganz rechts. Bei einigen Sendern kann die Aufteilung auch genau andersrum sein (also rechts mit links vertauscht). In dem Fall müsste der Kanal dann entweder im Sender oder im Drive-Teacher invertiert (reversiert) werden, damit z.B. das Auslösen der Blinker richtig funktioniert.

## **Standard-Belegung vom Steuerkanal:**

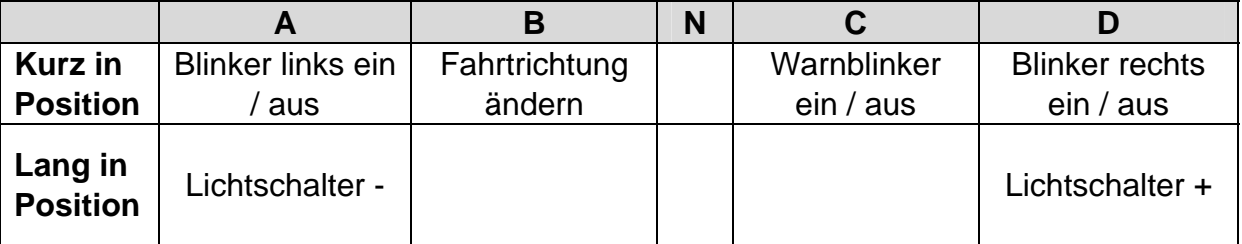

Die Belegung des Steuerkanals kann im Drive-Teacher auch geändert werden (siehe Seite [30\)](#page-29-0).

Wird im Drive-Teacher das "automatische Blinken beim Lenken" aktiviert, kann der Blinker nur noch über die Lenkung auf X2 aktiviert werden und nicht mehr über den Steuerkanal!

Die Fahrtrichtung kann nur im Stand gewechselt werden

## <span id="page-19-0"></span>Nautic / Multiswitch

Die Zusatzfunktionen des UFR-1230 können auch über Nautic-/Multiswitch-Module gesteuert werden.

Hierzu wird allerdings das entsprechende Schaltermodul im Sender benötigt. Momentan unterstützt der UFR-1230 folgende Schaltermodule (bzw. dazu kompatible Module):

- BEIER-Electronic NMS-16-R, NMS-16-G und NMS-24-G
- BEIER-Electronic EMS-16-R, EMS-16-G und EMS-24-G
- Graupner Nautic-Expert Modul (Nr. 4108), Multikanal
- Robbe Multi-Switch Module (Nr. 8084, 8101, 8413, F1511)
- Mergen/CP 12-Kanal und 16-Kanal Multiswitch

In einigen neueren Fernsteuerungen sind auch so genannte "Software-Nautic-Module" vorhanden. Hier sind dann nicht unbedingt weitere Hardware-Schaltermodule notwendig. Schauen Sie hierzu in der Bedienungsanleitung Ihres Senders nach.

Soll der Nautic-Modus verwendet werden, muss dieser in der Konfiguration des Drive-Teachers aktiviert werden.

Jeder Schalterstellung kann eine beliebige Zusatzfunktion (siehe Seite [18\)](#page-17-0) im Drive-Teacher zugeordnet werden (siehe Seite [31](#page-30-0)). Bei Betätigung des entsprechenden Schalters, wird die eingestellte Funktion ausgelöst.

Für jede Schalterstellung kann auch noch eine Memory-Funktion aktiviert werden. Ist die Memory-Funktion aktiviert, schaltet sich die Funktion bei jedem Betätigen des Schalters ein bzw. aus, und bleibt dann bis zum nächsten Betätigen so gespeichert.

Der Servokabel X3 des UFR-1230 wird an den entsprechenden Empfängerausgang (je nachdem welchen Kanal das Nautic-Schaltermodul im Sender/Empfänger belegt) angeschlossen.

Wenn der UFR-1230 die Daten korrekt von dem Schaltermodul empfängt, blinkt die blaue LED auf dem Fahrtregler in regelmäßigen Abständen immer kurz auf. Bei unseren EMS-Modulen blinkt die LED allerdings nur, wenn gerade ein Schalter betätigt wird.

Sollte die blaue LED nicht regelmäßig blinken oder die Nautic-Schalter nicht funktionieren, prüfen Sie die Einstellungen an Ihrem Sender. Lesen Sie dazu bitte auch in der Bedienungsanleitung Ihres Senders nach. Dort ist meist beschrieben, welche Einstellungen für Nautic-Module vorgenommen werden müssen (z.B. Servoweg auf Maximum).

Bei Anlagen mit Jeti Duplex 2,4GHz, muss die "Output period" des Empfängers, mit Hilfe der Jeti-Box, auf "ByTransmitter" bzw. "Auto" eingestellt werden. Weitere wichtige Einstellungen: ATV High Limit: 2,20 ms, ATV Low Limit: 0,80 ms

## <span id="page-20-0"></span>Schaltausgänge

Auf dem Fahrtregler sind 8 Ausgänge vorhanden, die zur Ansteuerung von beispielsweise LEDs oder Lampen verwendet werden können.

Im Auslieferungszustand sind die Ausgänge wie folgt belegt:

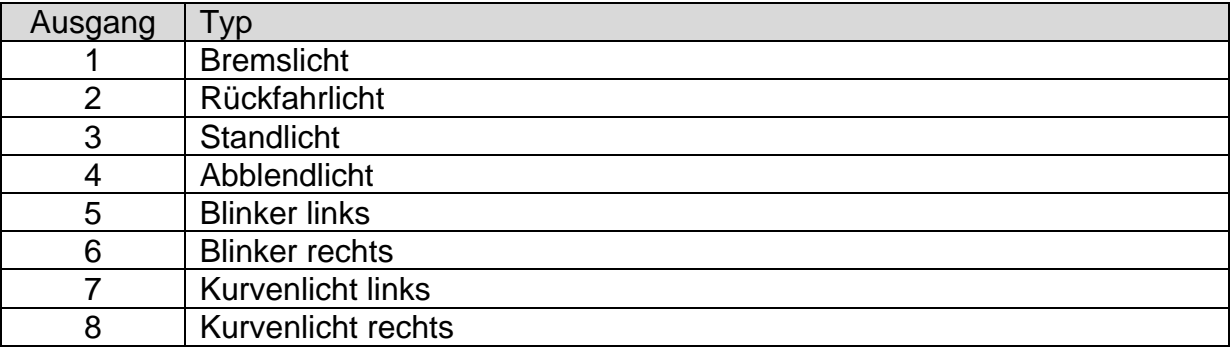

Über die PC-Software Drive-Teacher und das Datenkabel [K-USB-2](http://www.beier-electronic.de/modellbau/produkte/k-usb-2/k-usb-2.php) können die Typen der Ausgänge auch geändert werden. Folgende Ausgangstypen stehen zur Verfügung:

- Tagfahrlicht
- Standlicht
- Abblendlicht
- Fernlicht
- Blinker links
- Blinker rechts
- Kurvenlicht links (Nebelscheinwerfer)
- Kurvenlicht rechts (Nebelscheinwerfer)
- Nebelscheinwerfer
- Nebelschlusslicht
- Bremslicht
- Rückfahrlicht
- Kombiniertes Frontlicht
- Kombiniertes Rücklicht
- Kombiniertes amerikanisches Rücklicht links
- Kombiniertes amerikanisches Rücklicht rechts

Alle Ausgänge sind minusschaltend und schalten somit den Minuspol an die angeschlossene Last (z.B. LED, Lampe, Relais, usw.). Der Pluspol der Spannung wird daher, direkt an die Last angeschlossen.

Die Helligkeit (PWM-Ansteuerung) jedes einzelnen Ausgangs, kann über den Drive-Teacher jeweils in 2 % Schritten zwischen 2 % - 100 % eingestellt werden.

## Ausgänge "Tagfahrlicht", "Standlicht", "Abblendlicht", "Fernlicht", **"Nebelscheinwerfer" und "Nebelschlusslicht"**

Die Ausgänge für diese Lichter schalten ein, sobald der Lichtschalter auf eine Stufe geschaltet wird, in der diese Lichter aktiviert sind.

Die vorgegebenen Bezeichnungen für diese Lichter sind natürlich nicht zwingend so vorgeschrieben. Wer z.B. kein Nebelschlusslicht braucht, kann auch ein anderes Licht an den Ausgang anschließen und schalten.

## Ausgang "Rückfahrlicht"

Der Ausgang für das Rückfahrlicht schaltet immer ein, wenn das Fahrzeug rückwärts fährt bzw. der Rückwärtsgang eingelegt ist.

## Ausgang "Bremslicht"

Das Bremslicht wird immer kurz eingeschaltet, wenn die Fahrgeschwindigkeit stärker reduziert wird. Die Leuchtdauer wird anhand der Bremsstärke berechnet, sodass ein realistisches Bremsenleuchten erzeugt wird.

## Ausgänge "Blinker links" und "Blinker rechts"

Die Ausgänge für die Blinker, können über den Steuerkanal X3 geschaltet werden (siehe Seite [19\)](#page-18-0).

Die Blinker schalten sich immer automatisch über die Lenkung an X2 aus. Wird also z.B. nach rechts geblinkt, geht der rechte Blinker aus, nachdem nach rechts gelenkt wurde und der Lenkkanal wieder in die Neutralposition gebracht wird.

Alternativ kann immer automatisch beim Lenken geblinkt werden (siehe Seite [27\)](#page-26-1).

Ist die Variante "Amerikanischer Blinkermodus" aktiviert, leuchten die Blinker dauerhaft, wenn das Standlicht eingeschaltet ist. Die Helligkeit für dieses "Blinker-Standlicht" kann bei "Option 1" (z.B. 10 %) im Drive-Teacher angegeben werden.

Wird der **Warnblinker** eingeschaltet, blinken der linke und der rechte Blinker gleichzeitig.

## Ausgänge "Kurvenlicht links" und "Kurvenlicht rechts"

Diese Ausgänge können bei Kurvenfahrten eingeschaltet werden. Das Ein- und Ausschalten der Kurvenlichter erfolgt nicht schlagartig, sondern über eine Dimmfunktion.

Es gibt 2 Möglichkeiten, wie die Kurvenlichter eingeschaltet werden können:

- 1. Über die Lenkung auf dem Lenkkanal X2
- 2. Über die Blinker

Weitere Informationen zu diesen beiden Varianten, sind auf der Seite [33](#page-32-0) zu finden.

Die Kurvenlichter funktionieren jedoch nur, wenn auch das Stand- oder das Abblendlicht eingeschalten sind! Die Kurvenlichter können gleichzeitig auch Nebelscheinwerfer sein und somit über die Lichtschalterfunktion "Nebelscheinwerfer" eingeschaltet werden. Außerdem können die beiden Kurvenlichter auch bei Rückwärtsfahrt eingeschaltet werden.

## Ausgang "Kombiniertes Frontlicht"

Beim kombinierten Frontlicht können die Lichter "Standlicht", "Abblendlicht" und **"Fernlicht"** über nur einen Ausgang geschaltet werden.

Für jedes der 3 Lichter kann eine separate Helligkeit angegeben werden: Die Helligkeit des Standlichts wird bei **"Helligkeit"** angegeben (z.B. 10 %). Die Helligkeit des Abblendlichts wird bei "**Option 1"** angegeben (z.B. 30 %). Die Helligkeit des Fernlichts wird bei "Option 2" angegeben (z.B. 60 %).

Dabei ist zu beachten, dass diese 3 Helligkeiten addiert werden, wenn mehrere Lichter eingeschaltet sind. Man sollte also vermeiden in der Summe auf über 100 % zu kommen.

## **Ausgang "Kombiniertes Rücklicht"**

Beim kombinierten Rücklicht können die Lichter "Standlicht", "Bremslicht" und **"Nebelschlusslicht"** über nur einen Ausgang geschaltet werden.

Für jedes der 3 Lichter kann eine separate Helligkeit angegeben werden: Die Helligkeit des Standlichts wird bei "Helligkeit" angegeben (z.B. 10 %). Die Helligkeit des Bremslichts wird bei "**Option 1"** angegeben (z.B. 40 %). Die Helligkeit des Nebelschlusslichts wird bei "Option 2" angegeben (z.B. 50 %).

Dabei ist zu beachten, dass diese 3 Helligkeiten addiert werden, wenn mehrere Lichter eingeschaltet sind. Man sollte also vermeiden in der Summe auf über 100 % zu kommen, denn mehr als den Ausgang voll einzuschalten, geht nun mal nicht.

## **Ausgang "Kombiniertes amerikanisches Rücklicht links/rechts"**

Hier werden die 3 Lichtfunkionen "Standlicht", "Bremslicht" und "Blinker links" bzw. "Blinker rechts" über nur einen Ausgang geschaltet.

Für jedes der 3 Lichter kann eine separate Helligkeit angegeben werden: Die Helligkeit des Standlichts wird bei "Helligkeit" angegeben (z.B. 10 %). Die Helligkeit des Bremslichts wird bei "Option 1" angegeben (z.B. 100 %). Die Helligkeit des Blinkers wird bei "Option 2" angegeben (z.B. 50 %).

Im Gegensatz zu den anderen kombinierten Lichtern, werden die Helligkeiten hier jedoch nicht zusammen addiert!

## <span id="page-23-0"></span>Kurzschlussüberwachung der Motorendstufe

Wird an der Motorendstufe ein Kurzschluss erkannt, werden folgende Aktionen ausgelöst:

- Die Ansteuerung des Motors wird abgeschaltet
- Das Bremslicht blinkt schnell
- Die rote LED auf dem UFR-1230 blinkt schnell

## <span id="page-23-1"></span>Temperaturüberwachung des Fahrtreglers

Der UFR-1230 verfügt über einen Temperatursensor und misst ständig seine Temperatur. Steigt die Temperatur über 80° C, werden folgende Aktionen ausgelöst:

- Die Fahrgeschwindigkeit wird auf max. 20 % reduziert
- Das Bremslicht blinkt langsam
- Die rote LED auf dem UFR-1230 blinkt langsam

## <span id="page-23-2"></span>Akku-Unterspannungsüberwachung

Besonders bei LiPo-Akkus ist es sehr wichtig, dass diese nicht zu tief entladen werden, da der Akku sonst beschädigt wird. Der Fahrtregler misst daher im Betrieb ständig die Höhe der angelegten Akku-Spannung. Sinkt diese unter einen gewissen Wert (3,2 V pro Zelle bei LiPo, 1,0 V pro Zelle bei NiCd und NiMh), werden am UFR-1230 folgende Aktionen ausgelöst:

- Die Fahrgeschwindigkeit wird auf max. 20 % reduziert
- Das Rückfahrlicht blinkt langsam
- Die blaue LED auf dem UFR-1230 blinkt langsam

Der Fahrtregler erkennt beim Anstecken von LiPo-, NiMh- und NiCd-Akkus automatisch wieviele Zellen der Akku hat. Damit diese Erkennung korrekt funktioniert, sollte jedoch kein fast schon leerer Akku angeschlossen werden, da sonst eine falsche Zellenanzahl erkannt werden kann. Zur Kontrolle piepst der Fahrtregler beim Start 1 x pro erkannter Zelle (bei einem 2S Lipo also 2 x, bei einem 3S Lipo 3 x, usw.).

Über den Drive-Teacher kann die Unterspannungsüberwachung auch deaktiviert werden. Dies ist eventuell bei anderen Akku-Typen notwendig.

## <span id="page-23-3"></span>Stromüberwachung der Schaltausgänge

Die 8 Schaltausgänge des Fahrtreglers besitzen eine Stromüberwachung, die eine Überlastung erkennt und dann alle Ausgänge abschaltet, um diese vor Beschädigung zu schützen.

Die Ausgänge sind durch diese Stromüberwachung allerdings nicht zu 100% kurzschlussfest! Daher sollten Kurzschlüsse an den Ausgängen unbedingt vermieden werden!

Wird ein Überstrom an einem Ausgang erkannt, werden folgende Aktionen ausgelöst:

- Alle Schaltausgänge werden abgeschaltet
- Die rote LED auf dem UFR-1230 leuchtet dauerhaft

## <span id="page-24-0"></span>Überwachung der Proportionaleingänge / Failsafe

Der UFR-1230 überwacht ständig die Signale des Empfänger an den Proportionaleingängen X1, X2 und X3.

Werden keine korrekten Signale vom Gaskanal an X1 empfangen, stoppt der Fahrtregler aus Sicherheitsgründen den Motor. In diesem Fall leucht die blaue LED auf dem UFR-1230 dauerhaft.

Um beim Anlegen der Versorgungsspannung ein versehentliches Losfahren des Modells zu verhindern, muss der Knüppel des Gaskanals zuerst in Neutralposition gebracht werden, bevor der Motor angesteuert werden kann. War der Gaskanal noch nicht in Neutralstellung, blinkt die grüne LED langsam.

## <span id="page-24-1"></span>Die LEDs auf dem UFR-1230

Auf dem Fahrtregler befinden sich 3 LEDs, die verschiedene Zustände des Fahrtreglers anzeigen.

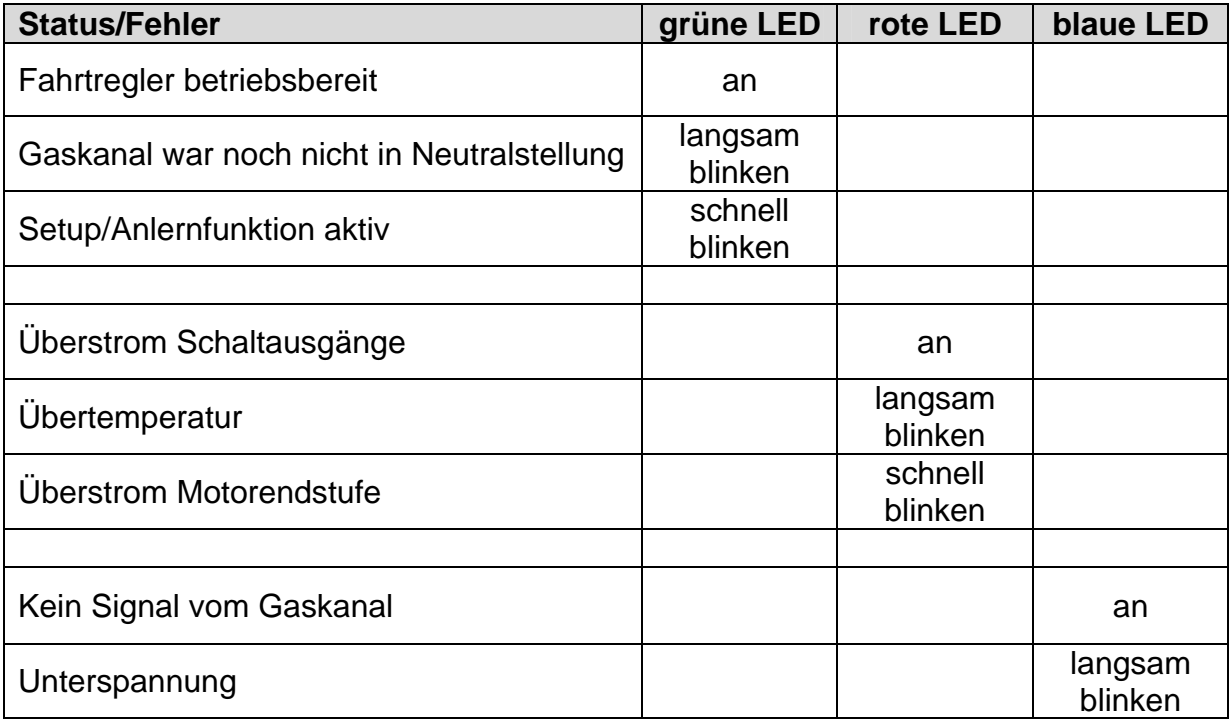

# <span id="page-25-0"></span>PC-Software "UFR-1230 Drive-Teacher"

Mit unserer Software "UFR-1230 Drive-Teacher" können verschiedene, erweiterte Optionen des Fahrtreglers konfiguriert werden.

Die Software kann kostenlos auf unserer Internetseite heruntergeladen werden.

Der Fahrtregler ist aber auch schon im Auslieferzustand betriebsbereit. Die Benutzung dieser Software ist daher nicht unbedingt notwendig! Nur wenn die erweiterten Einstellungen verändert werden sollen, ist das Datenkabel [K-USB-2](http://www.beier-electronic.de/modellbau/produkte/k-usb-2/k-usb-2.php) und der Drive-Teacher somit notwendig.

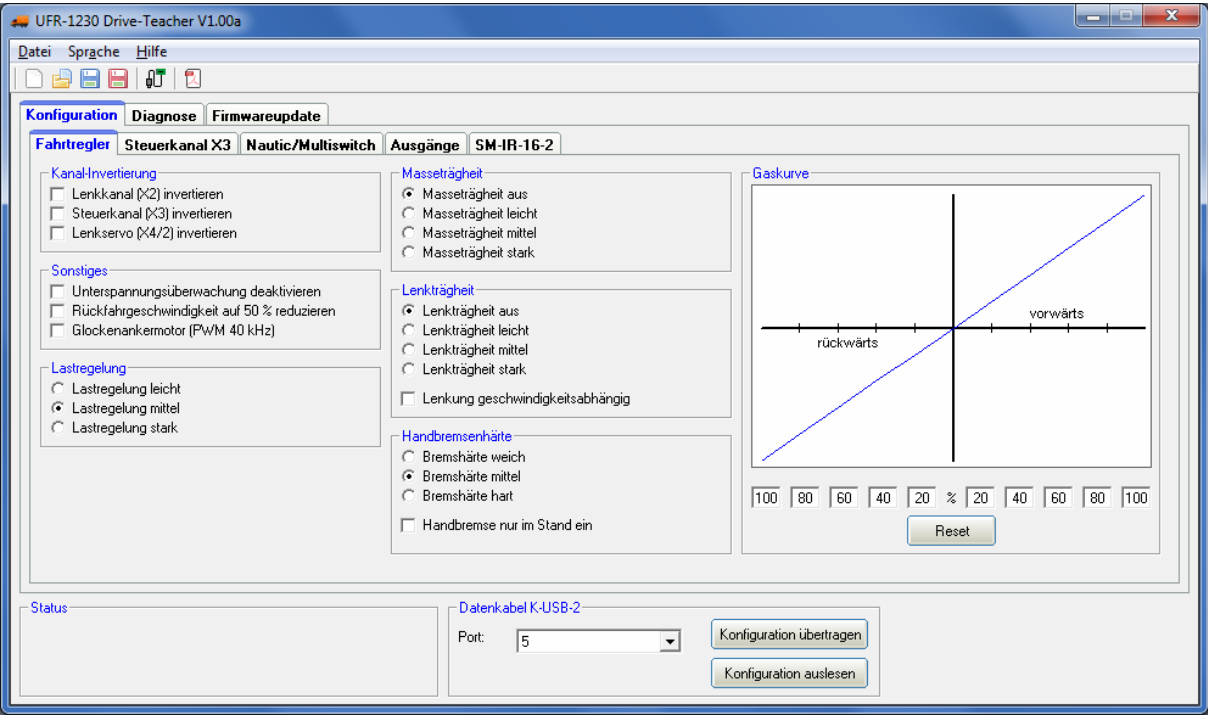

#### **Systemvoraussetzungen**

- Windowskompatibler PC
- Windows 2000, NT, XP, Vista, Windows 7, Windows 8 oder Windows 10
- ca. 5 MB freier Festplattenspeicher
- freie USB Schnittstelle (1.0, 1.1, 2.0 oder 3.0)

#### **Software-Installation**

Nach dem Download der Software muss diese zuerst auf dem PC installiert werden. Dazu startet man die heruntergeladene Datei und folgt dann einfach den weiteren Anweisungen des Installationsprogramms. Hierbei sollte aktiviert werden, dass ein Icon auf dem Desktop angelegt werden soll, damit der Drive-Teacher leichter gestartet werden kann.

## <span id="page-26-0"></span>Bedienung der Software "UFR-1230 Drive-Teacher"

## **Menüs**

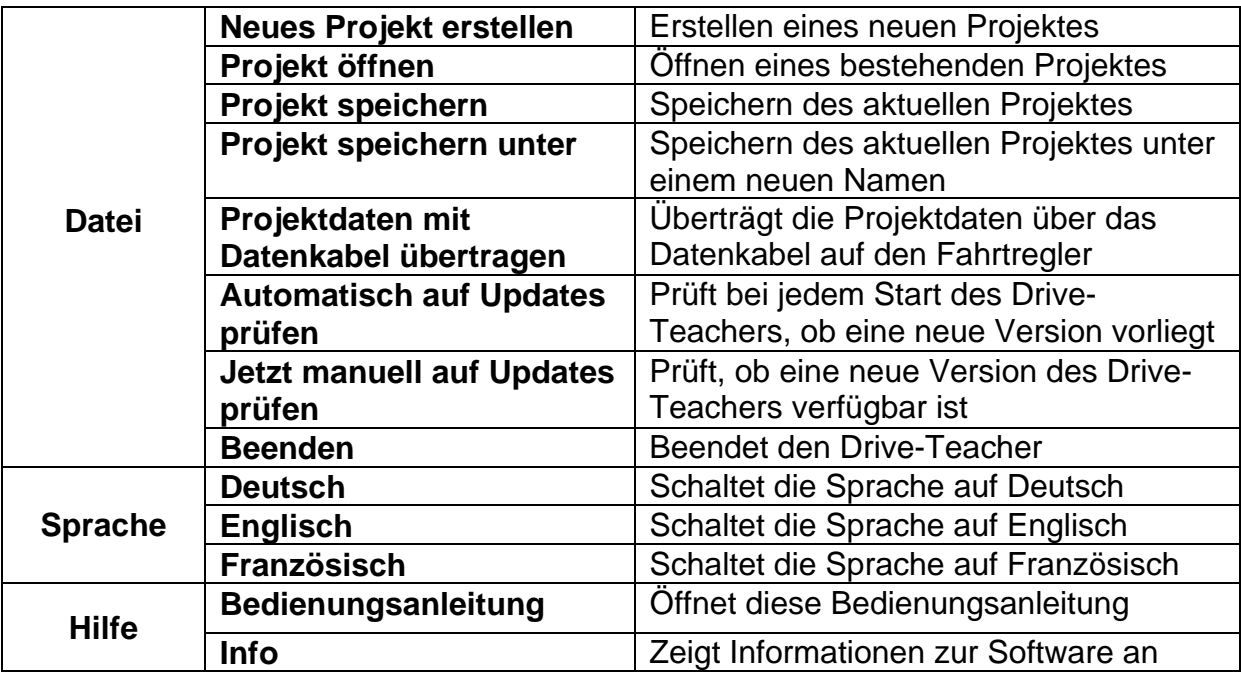

## <span id="page-26-1"></span>**Funktionen**

Der Drive-Teacher ist in 3 Hauptbereiche unterteilt:

- Konfiguration
- Diagnose
- Firmwareupdate

Unter Konfiguration gibt es wiederum 5 Bereiche:

- Fahrtregler
- Steuerkanal X3
- Nautic/Multiswitch
- Ausgänge
- Lichtmodul SM-IR-16-2

## **Konfiguration - Fahrtregler**

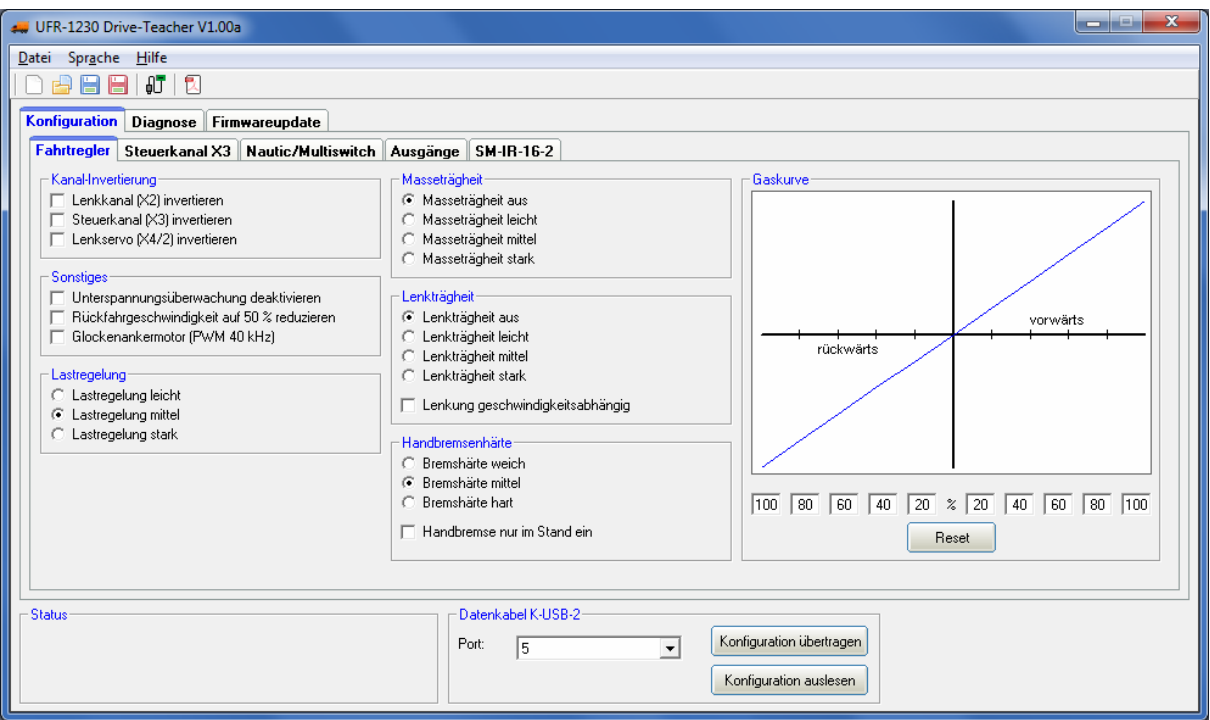

Die Einstellungen auf den Bild entsprechen dem Auslieferungszustand.

## Kanal-Invertierung

Hier können die Proportionaleingänge für den Lenkkanal (X2) und den Steuerkanal (X3), sowie die Richtung für das Lenkservo invertiert (reversiert) werden. Es wird also einfach rechts und links vertauscht.

## **Sonstiges**

Die Unterspanungsüberwachung kann hier deaktiviert werden. Dies kann z.B. bei Blei-Akkus erforderlich sein.

Als Option kann die Geschwindigkeit beim Rückwärtsfahren auf 50 % reduziert werden.

Wird ein Glockenankermotor an den UFR-1230 angeschlossen, sollte der Glockenankermotor im Drive-Teacher aktiviert werden. Dadurch wir die PWM-Frequenz auf motorschonende 40 kHz erhöht.

## Lastregelung

Bei aktivierter Lastregelung (siehe Seite [13\)](#page-12-1) kann gewählt werden, wie stark/schnell die Lastregelung wirken soll.

## Masseträgheit

Hier kann eine Masseträgheit des Modells aktiviert bzw. ausgewählt werden. Beschleunigen und Bremsen des Modells werden verzögert, um das Gewicht eines tonnenschweren Fahrzeugs zu simulieren. Dadurch kann ein viel realistischeres Fahrverhalten erzeugt werden. Dabei muss beachtet werden, dass das Modell mit Masseträgheit ebenfalls einen längeren Bremsweg hat!

## Lenkträgheit

Wird das Lenkservo an den Proportionalausgang X4/2 angeschlossen, kann für die Lenkung ebenfalls eine Trägheit, für ein realistischeres Lenkverhalten, aktiviert werden.

Optional gibt es die Möglichkeit einer geschwindigkeitsabhängigen Lenkträgheit. Hier wird die Trägheit der Lenkung von der Fahrtgeschwindigkeit wie folgt beeinflusst:

- Fahrzeug im Stand: große Trägheit
- langsame Fahrt: kleine Trägheit
- mittlere Fahrt: mittlere Trägheit
- schnelle Fahrt große Trägheit

## Handbremsenhärte

Hier kann festgelegt werden, wie stark die Handbremse (falls mit DIP-Schalter 4 aktiviert) wirkt.

Außerdem kann gewählt werden, ob die Handbremse nur dann aktiv ist, wenn das Modell steht. Ist diese Option nicht gewählt, setzt die Handbremse auch schon beim Ausrollen (es wird kein Gas gegeben) des Modells ein.

## **Gaskurve**

Über die Gaskurve kann das Verhältnis von Gassignal zur Fahrgeschwindigkeit eingestellt werden. Für Vorwärts- und Rückwärtsfahrt kann die Gaskurve über jeweils 5 Werte (bei 20 %, 40 %, 60 %, 80 % und 100 % des Gassignals) beeinflusst werden.

Hiermit kann beispielsweise ein feinfühligeres Fahren bei langsamen Geschwindigkeiten realisiert, oder die Endgeschwindigkeit begrenzt werden:

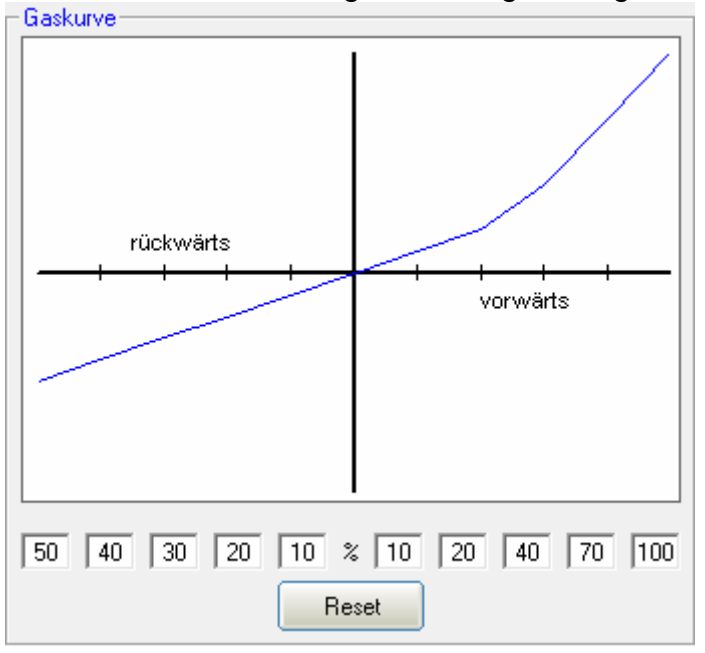

Durch einen Klick auf "Reset" wird die Gaskurve wieder auf einen linearen Ausgangswert gesetzt.

## <span id="page-29-0"></span>**Konfiguration - Steuerkanal X3**

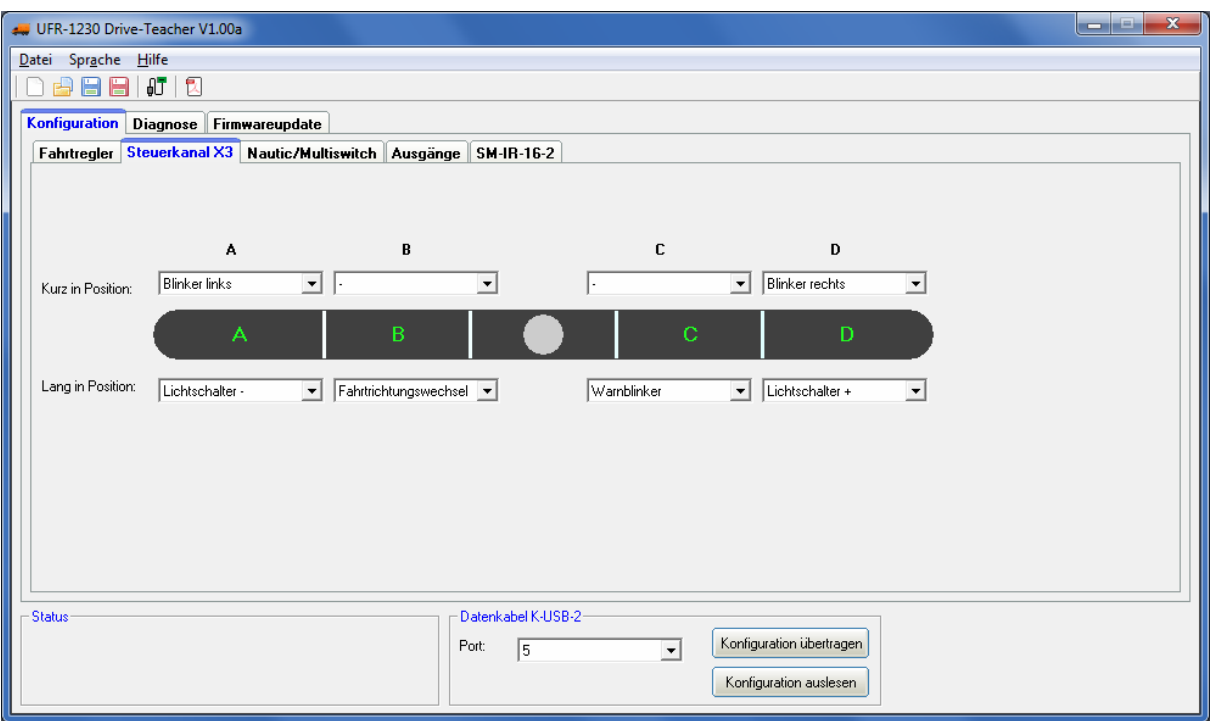

Die Einstellungen auf den Bild entsprechen dem Auslieferungszustand.

Hier kann der Steuerkanal X3 mit den verschiedenen Funktionen belegt werden.

Folgende Funktionen stehen zur Verfügung:

- Blinker links
- Blinker rechts
- Warnblinker
- Lichtschalter +
- Lichtschalter -
- Fahrtrichtungswechsel

Jeder der 4 Bereiche A, B, C und D kann mit jeweils 2 Funktionen (kurz und lang) belegt werden.

Auch die Schwellen für die Bereiche A, B, C und D können mit der Maus verschoben werden. Dazu einfach mit der Maus auf die hellen Begrenzungslinien klicken.

#### UFR-1230 Drive-Teacher V1.00a - Testprojekt.ufr Datei Sprache Hilfe □ 2 日日 10 12 Konfiguration Diagnose Firmwareundate Fahrtregler Steuerkanal X3 Nautic/Multiswitch Ausgänge SM-IR-16-2 √ Nautic/Multiswitch auf X3 aktivieren Schalterbelegung Nautic Schalter 1 oben: Blinker links  $\overline{\mathbf{v}}$  Memore BEIER EMS-16-G  $\overline{\phantom{a}}$  $\overline{\triangledown}$  Memory Schalter 1 unten: **Blinker** rechts Fehlerkorrektur Schalter 2 oben: j⊃ Lichtschalter +  $\overline{6}$ Schalter 2 unten: Lichtschalter -Me Schalter 3 oben:  $\overline{\triangledown}$ Memory Wamblinker Schalter 3 unten: Fahrtrichtungswechsel Schalter 4 oben: ■ Memory<br>■ Memory<br>■ Memory IR: Servo 1 Position #1 ۰, Schalter 4 unten: Schalter 5 oben: IR: Servo 2 Position #1 ↴ Schalter 5 unten: Memory IR: Servo 2 Position #2 Schalter 6 oben: Memory Schalter 6 unten: Memory Schalter 7 oben: V Memory IR: Rundumlicht Schalter 7 unten: IR: Blitzer/Blinker  $\overline{\triangledown}$  Memory Schalter 8 oben:  $\overline{\blacktriangledown}$  Memory IR: Lauflicht Schalter 8 unten:  $\overline{\blacktriangledown}$  Memory -Status Datenkahel K-HSB-2 Konfiguration übertragen Port:  $\boxed{5}$  $\overline{\phantom{a}}$ Konfiguration auslesen

<span id="page-30-0"></span>**Konfiguration - Nautic / Multiswitch**

Soll der Nautic-/Multiswitch verwendet werden, muss dieses hier aktiviert werden. Im Auslieferungszustand ist Nautic-/Multiswitch nicht aktiviert.

#### **Schalterbelegung**

Jeder Schalterstellung kann hier die gewünschte Zusatzfunktion zugeordnet werden (siehe Seite [18\)](#page-17-0).

Je nach Funktion, kann für die entsprechenden Schalter, auch noch eine Memory-Funktion aktiviert werden.

#### Typ

Hier wählen Sie bitte den Typ Ihrer Fernsteuerung bzw. Ihres Schaltermoduls aus.

#### Fehlerkorrektur

Sollten beim Empfang des Nautic-Signals Störungen auftreten, kann hier noch eine Fehlerkorrektur aktiviert werden. Eventuell funktioniert die Übertragung der Nautic-Schalter dann zuverlässiger. Durch das Aktivieren der Fehlerkorrektur wird die Übertragung der Schalterzustände jedoch etwas langsamer (ca. +200 ms) als ohne Fehlerkorrektur. Gerade bei einigen 2,4 GHz Sendern, empfiehlt sich die Fehlerkorrektur einzuschalten, da hier unter Umständen, ab und zu falsche Schalterstellungen übertragen und somit ungewollte Aktionen ausgelöst werden können.

#### Manuelle Einstellung

In der manuellen Einstellung, können die Werte für das Übertragungsprotokoll des Nautic-Modus, von Hand eingestellt werden. Diese Werte bitte nur auf Anweisung ändern. In der Regel ist eine manuelle Einstellung der Werte auch nicht erforderlich!

## **Konfiguration - Ausgänge**

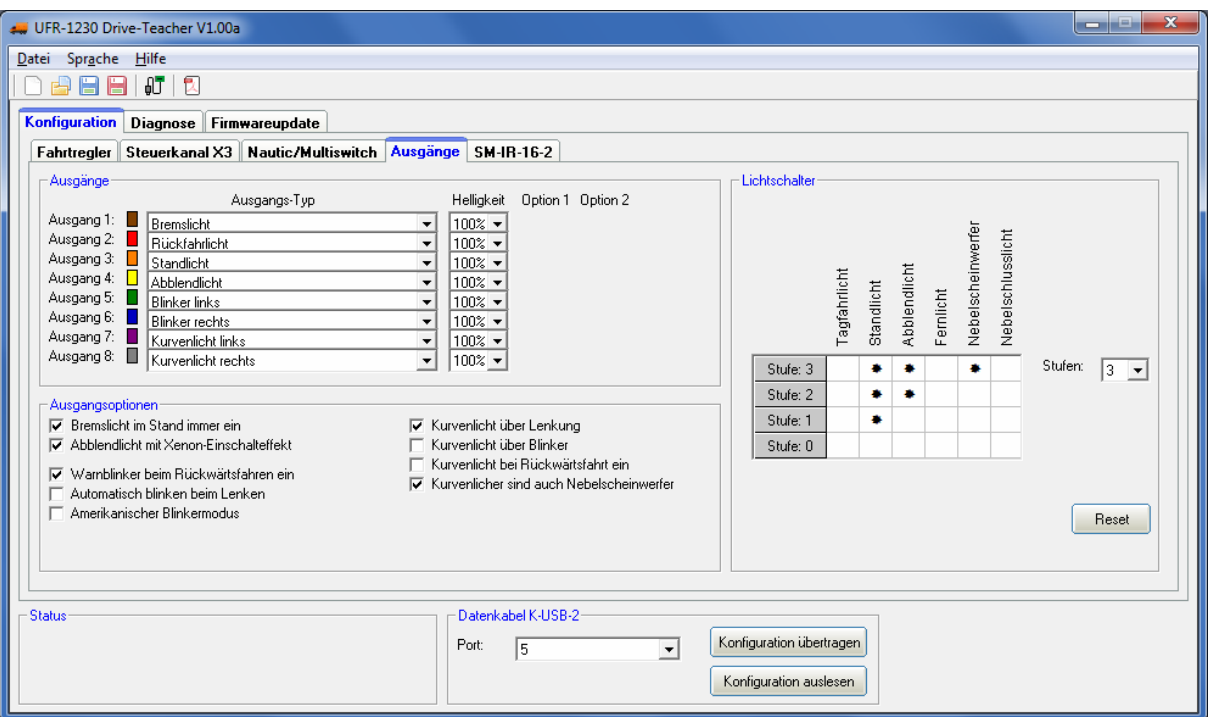

Die Einstellungen auf den Bild entsprechen dem Auslieferungszustand.

Die farbigen Kästchen neben den Ausgängen, zeigen die Farbe des Flachbandkabels der jeweiligen Ausgänge an.

## Ausgangs-Typ

Hier können den 8 Schaltausgängen verschiedene Funktionen zugeordnet werden (siehe Seite [21\)](#page-20-0).

## **Helligkeit**

Für jeden Ausgang kann die Helligkeit in 2 %-Schritten eingestellt werden.

#### Option 1 und Option 2

Bei einigen Ausgangs-Typen stehen zusätzliche Optionen zur Verfügung. Genauere Informationen finden Sie hierzu in der Beschreibung der Ausgänge ab Seite [21.](#page-20-0)

#### Ausgangsoptionen

Ist die Auswahl "Bremslicht im Stand immer ein" aktiviert, schaltet sich das Bremslicht immer ein, wenn das Modell steht.

Ist die Option "Abblendlicht mit Xenon-Effekt" aktiviert, wird beim Einschalten des Abblendlichtes, das typische Xenon-Einschalten (kurzer Blitz mit anschließendem Hochdimmen) erzeugt.

Ist die Auswahl "Warnblinker bei Rückwärtsfahrt automatisch ein" aktiviert, schalten sich die beiden Blinker immer ein, sobald das Modell rückwärts fährt.

Bei Option "Automatisch blinken beim Lenken" wird immer geblinkt, wenn der Lenkkanal an X2 einen gewissen Ausschlag hat. Bei Geradeausfahrt wird der Blinker dann wieder ausgeschaltet. Ist diese Option gewählt, kann jedoch nur noch über den Lenkkanal geblinkt werden, nicht mehr über den Steuerkanal X3! Ist der "Amerikanische Blinkermodus" aktiviert, leuchten die Blinker immer mit, wenn das Standlicht eingeschaltet ist.

<span id="page-32-0"></span>Es kann gewählt werden, wie die Kurvenlichter eingeschaltet werden: Bei der Variante "Kurvenlicht über Lenkung" schaltet das rechte Kurvenlicht ein, wenn nach rechts gelenkt wird. Das linke Kurvenlicht schaltet ein, wenn nach links gelenkt wird.

Bei der Variante "Kurvenlicht über Blinker" schaltet das Kurvenlicht ein, solange auch der jeweilige Blinker an ist.

Beide Varianten können kombiniert werden.

Bei der Rückwärtsfahrt können die Kurvenlichter ebenfalls eingeschaltet werden.

Die Kurvenlichter können gleichzeitig auch als Nebelscheinwerfer verwendet werden und somit über den Lichtschalter eingeschaltet werden.

#### **Lichtschalter**

Mit Hilfe des Lichtschalters können die verschiedenen Lichter über die beiden Funktionen "Lichtschalter +" und "Lichtschalter -" (über den Steuerkanal X3) geschaltet werden.

Der Lichtschalter ist frei programmierbar und hat eine wählbare Anzahl an Stufen (max. 6). Welche Lichtausgänge bei welcher Stufe aktiviert werden sollen, ist frei wählbar. Ein aktiver Ausgang wird durch ein " $*$ " in der Tabelle gekennzeichnet.

Nach dem Einschalten des Fahrtreglers steht der Lichtschalter zunächst immer auf der Stufe 0 und hat folgende Stufen:

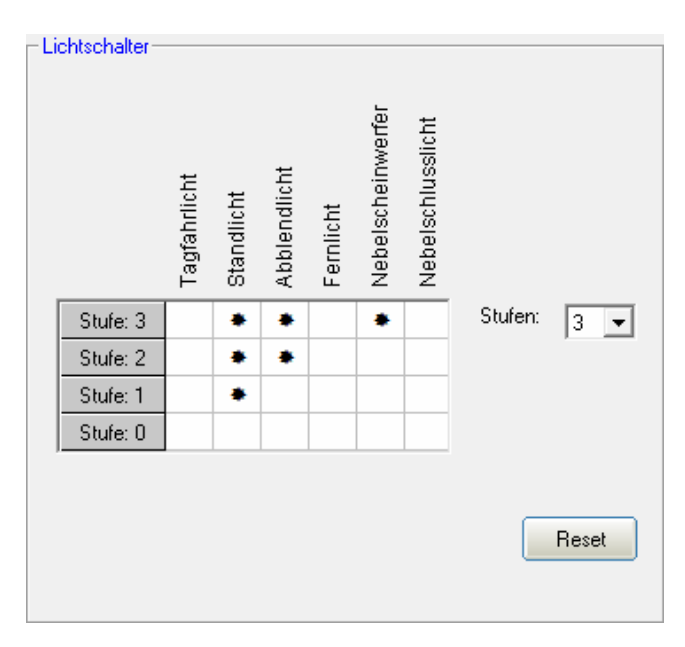

Die Einstellungen auf den Bild entsprechen dem Auslieferungszustand.

## **Konfiguration - SM-IR-16-2**

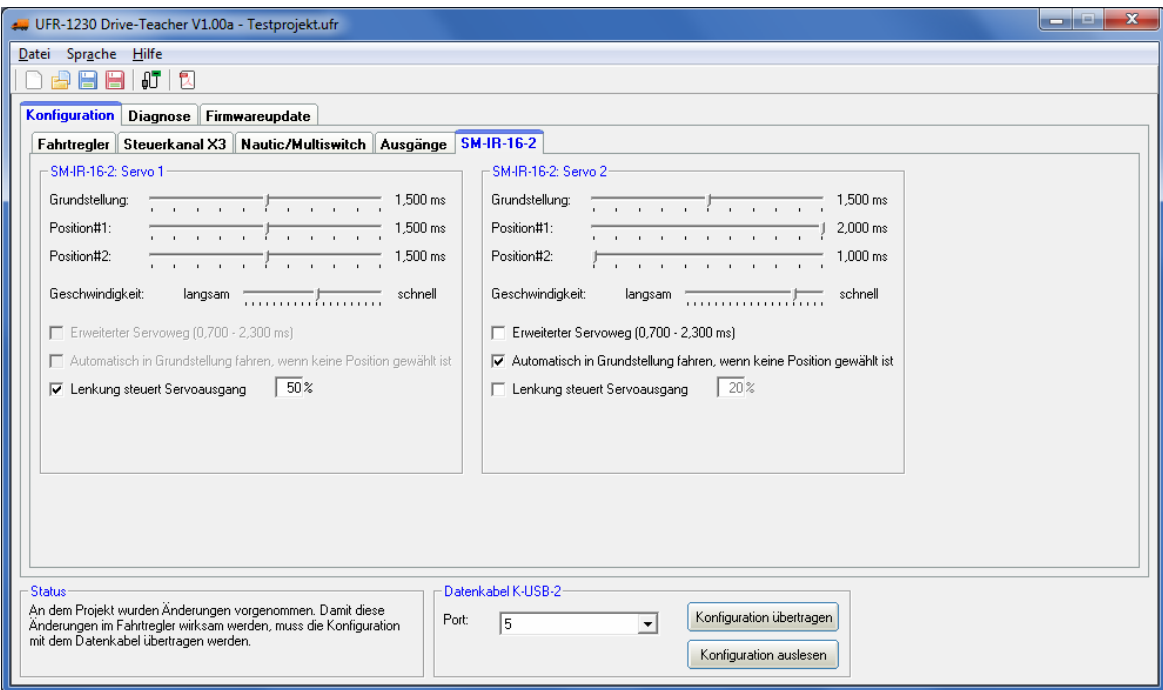

Hier können die 2 Servoausgänge des [SM-IR-16-2](http://www.beier-electronic.de/modellbau/produkte/sm-ir-16-2/sm-ir-16-2.php) konfiguriert werden.

#### **Grundstellung**

Auf die Grundstellung fährt das Servo immer nach dem Einschalten des Fahrtreglers.

#### Positionen #1 - #2

Diese Positionen können über die Zusatzfunktionen mit dem Steuerkanal X3 oder einem Nautic-/Multiswitchmodul angesteuert werden.

Um die Positionen zu verschieben, mit der Maus auf den Schieberegler klicken und den Zeiger auf die gewünschte Position schieben.

#### **Geschwindigkeit**

Die Geschwindigkeit mit der das Servo verfahren wird, kann in 20 Stufen eingestellt werden. Dabei ist zu beachten, dass jedes Servo von sich aus eine gewisse Trägheit hat. Also auch bei höchster Geschwindigkeit, wird immer eine gewisse Zeit benötigt, um die angewählte Position zu erreichen.

#### Erweiterter Servoweg

Die übliche Impulslänge für ein Standardservo ist 1,000 - 2,000ms. Manchmal ist es jedoch wünschenswert, diesen Bereich und damit den Verfahrweg, etwas zu vergrößern. Ist diese Option aktiviert, können die Servopositionen nun zwischen 0,700 - 2,300ms eingestellt werden.

## **Achtung!**

**Nicht jedes Servo ist für diesen erweiterten Servobereich geeignet und kann unter Umständen beschädigt werden! Diese Funktion ist daher mit etwas Vorsicht zu genießen!**

Automatisch in Grundstellung fahren, wenn keine Position gewählt ist

Ist diese Option aktiviert, fährt das Servo immer automatisch wieder auf die Grundstellung, wenn gerade keine der Positionen #1 - #2 angewählt ist. Diese Variante ist z.B. gut geeignet, wenn man statt eines Servos, einen Fahrtregler mit Motor an den Servoausgang anschließt.

Ist diese Option jedoch nicht aktiviert, fährt das Servo beim Abschalten einer Position nicht in die Grundstellung zurück, sondern bleibt auf der momentanen Stelle stehen. Somit kann das Servo auf jede beliebige Position gestellt werden. Dazu sollte allerdings die Geschwindigkeit möglichst langsam eingestellt werden.

## <span id="page-34-0"></span>**Diagnose**

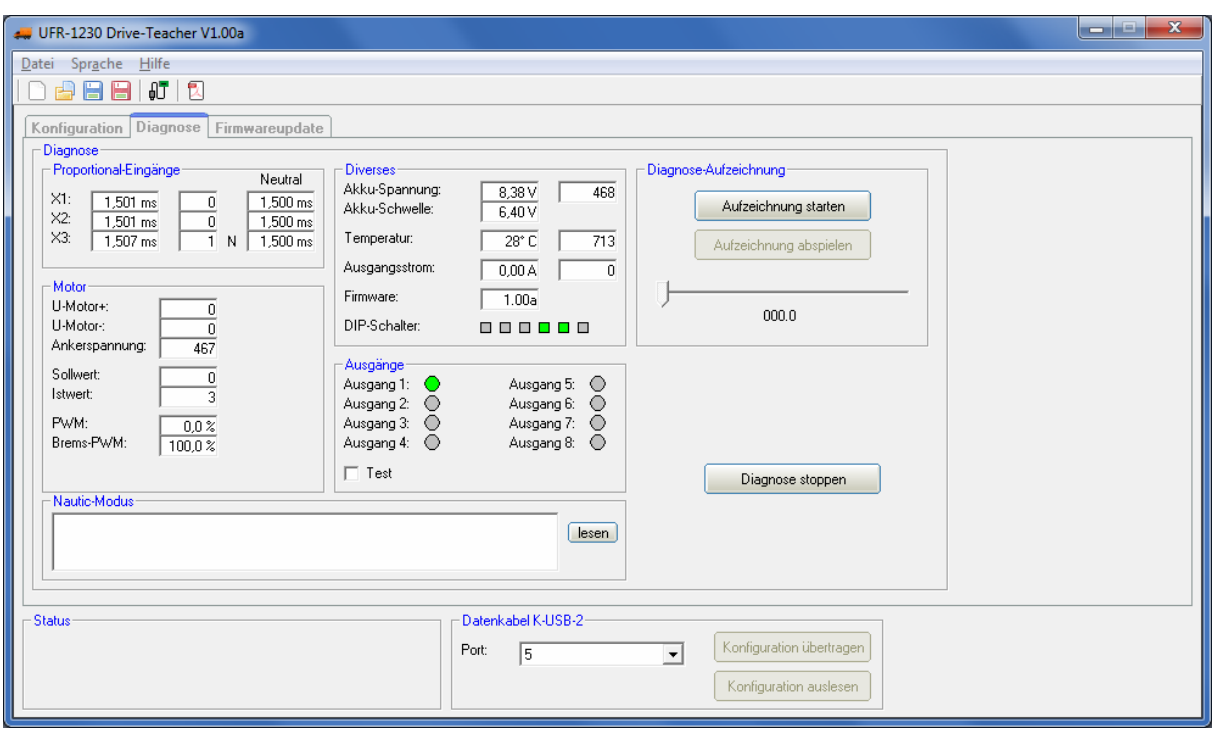

Im Drive-Teacher ist eine Diagnosefunktion integriert, mit deren Hilfe verschiedene Funktionen des Fahrtreglers überprüfen kann. Dazu muss das Datenkabel [K-USB-2](http://www.beier-electronic.de/modellbau/produkte/k-usb-2/k-usb-2.php) an den Fahrtregler an X6/1 (unten) angeschlossen werden.

Das Diagnosefenster ist in verschiedene Bereiche unterteilt: Proportional-Eingänge, Motor, Diverses und Ausgänge.

Nachfolgend wird erklärt, was in den verschiedenen Bereichen angezeigt wird:

#### Proportional-Eingänge

Hier wird angezeigt, welche Werte der Fahrtregler über die 3 Proportionaleingänge vom Empfänger empfängt. In Neutralstellung sollten die Werte in den mittleren Feldern bei ca. 0 liegen.

Ein leichtes Schwanken der Werte auf diesen 3 Kanälen ist ganz normal und deutet normalerweise nicht gleich auf einen Fehler hin!

## **Motor**

Hier werden einige Werte der Motorendstufe angezeigt. Diese Werte sind hauptsächlich nur für interne Prüfzwecke gedacht.

#### **Diverses**

Die hier angezeigten Werte sind hauptsächlich nur für interne Prüfzwecke gedacht.

#### Ausgänge

Hier werden die 8 Schaltausgänge des UFR-1230 angezeigt. Ist ein Ausgang eingeschaltet, wird dies durch den grünen Kreis angezeigt.

Wird der "Test" aktiviert, werden alle 8 Ausgänge nacheinander (als ein Lauflicht) immer kurz eingeschaltet. Hiermit kann z.B. die Verdrahtung der Ausgänge, auf die Schnelle, auch mal ohne Sender getestet werden.

#### Nautic-Modus

Bei aktiviertem Nautic-Modus, können hier die empfangenen Nautic-Werte ausgelesen und angezeigt werden. Dies ist aber nur in Ausnahmefällen notwendig, wenn man z.B. ein neues Schaltermodul analysieren will, oder falls senderseitig irgendwelche Probleme beim Nautic-Betrieb auftreten.

Es besteht zudem die Möglichkeit eine laufende Diagnose in einer Datei auf der Festplatte aufzuzeichnen. Der Fahrtregler muss jedoch während der Aufzeichnung immer mit dem Datenkabel verbunden sein. Eine Diagnoseaufzeichnung während dem normalen Fahren ist also nicht möglich.

## <span id="page-35-0"></span>Firmwareupdate

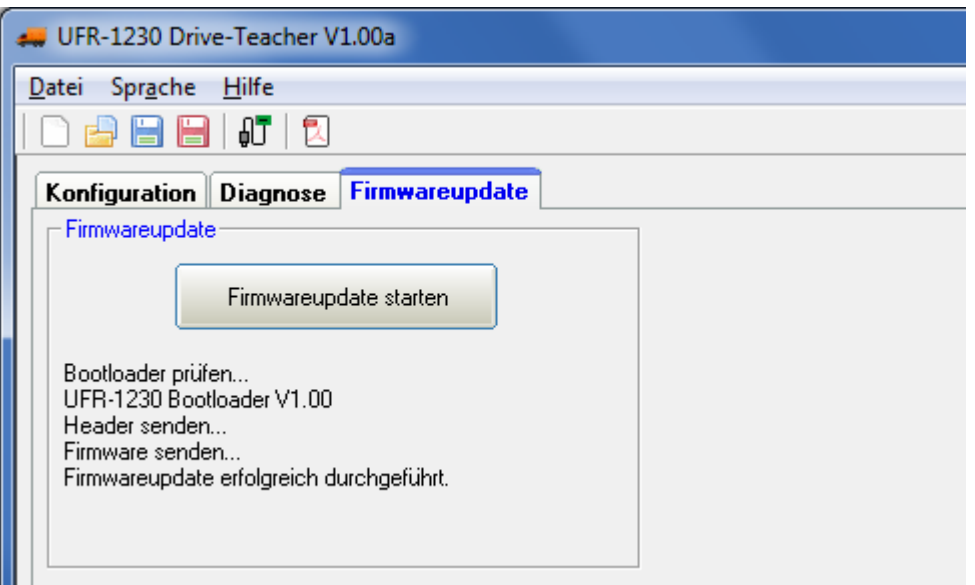

Im Drive-Teacher ist immer die passende Firmware für den Fahrtregler integriert. Gibt es ein Update für den Drive-Teacher, wird auch immer eine neue Firmware für den Fahrtregler geladen.

Das Firmwareupdate kann entweder manuell gestartet werden oder es erfolgt eine automatische Benachrichtigung des Drive-Teacher, sobald eine neue Firmware verfügbar ist und bietet das Update an.

Das Update dauert ca. 10 Sekunden. Die rote und blaue LEDs blinken in dieser Zeit ein paar Mal im Wechsel.

**Während des Update-Vorgangs darf der Fahrtregler nicht von der Versorgungspannung getrennt werden!** 

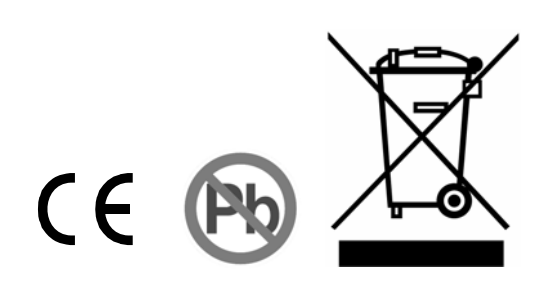